466202-001.book Page i Tuesday, February 19, 2008 4:58 PM

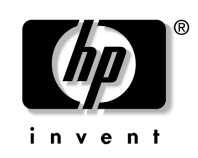

# 시작하기 HP Compaq 6720t 모바일 씬 클라이언트

문서 부품 번호 : 466202-AD2

2008 년 3 월

컴퓨터 사용을 시작하는 방법에 대해 설명합니다 . 이 설명서에서는 하드웨어를 설치하고 Windows® XPe 에서

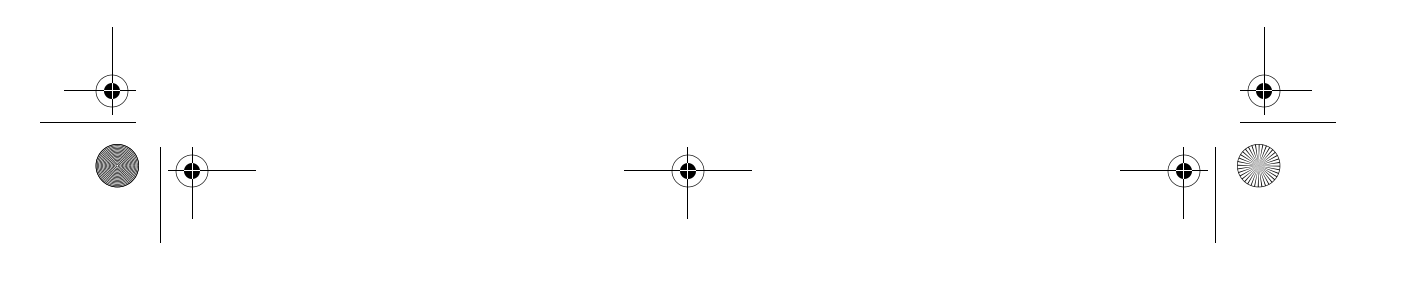

466202-001.book Page ii Tuesday, February 19, 2008 4:58 PM♥

#### © Copyright 2008 Hewlett-Packard Development Company, L.P.

Windows 는 Microsoft Corporation 의 미국 등록 상표입니다 . 본 설명서의 내용은 사전 통지 없이 변경될 수 있습니다 . HP 제품 및 서비스에 대한 유일한 보증은 제품 및 서비스와 함께 동봉된 보증서 에 명시되어 있습니다 . 본 설명서에는 어떠한 추가 보증 내용도 들어 있지 않습니다 . HP 는 본 설명서의 기술상 또는 편집상 오류나 누락 에 대해 책임지지 않습니다 .

시작하기 HP Compaq 6720t 모바일 씬 클라이언트 제 2 판 : 2008 년 3 월 초판 : 2008 년 1 월 문서 부품 번호 : 466202-AD2

제품 고지 사항 이 사용 설명서에서는 대부분의 모델에 공통된 기능을 다룹니다 . 컴 퓨터 모델에 따라 일부 기능이 해당되지 않을 수 있습니다 .

466202-001.book Page iii Tuesday, February 19, 2008 4:58 PM

# 차례

# 기본 설치

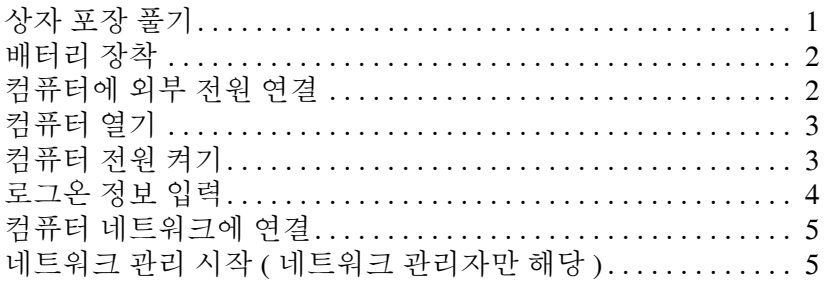

## 빨리 둘러보기

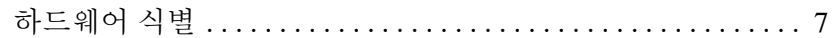

# 제품 정보

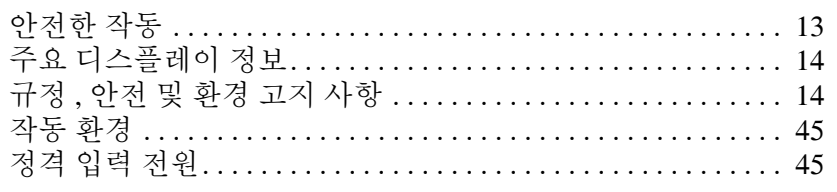

# 문제 해결

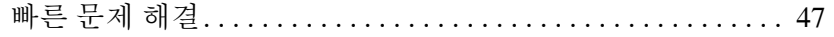

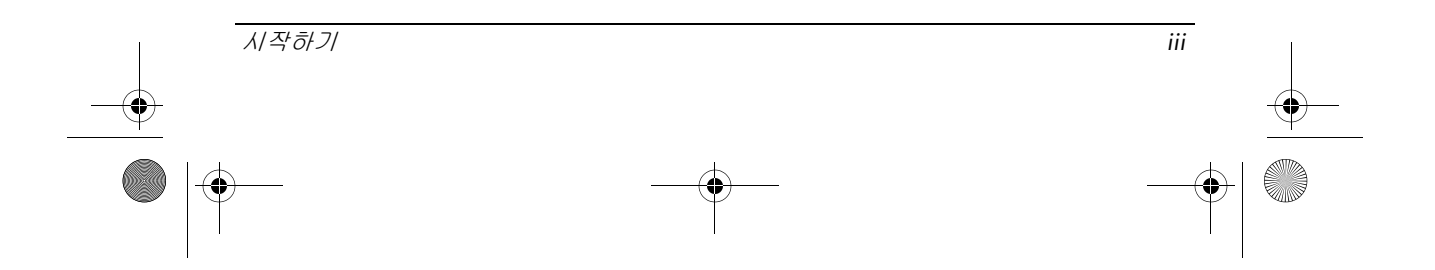

466202-001.book Page iv Tuesday, February 19, 2008 4:58 PM

 $\overline{\Leftrightarrow}$ 

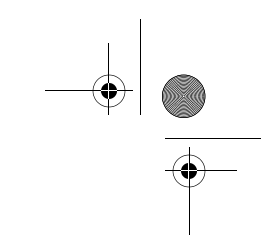

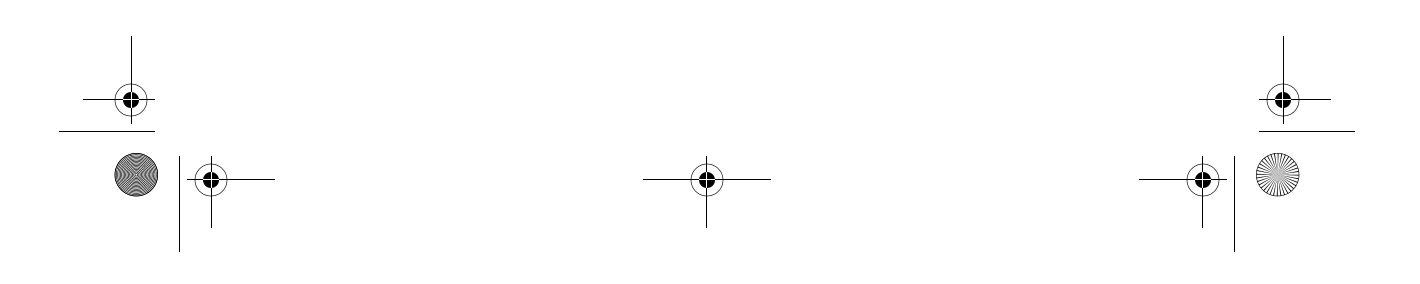

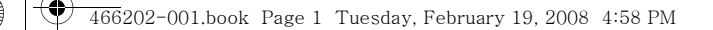

# 기본 설치

이 컴퓨터는 업무용 설정으로 사용하도록 설계되었습니다 . 여기에 제공된 지침은 일반 지침입니다 . 이 컴퓨터나 회사 네트워크에 대한 추가 질문이 있 는 경우에는 네트워크 관리자에게 문의하십시오 .

< 상자 포장을 풀고 컴퓨터를 설치해둔 경우에는 6단계, "로그온 정보 입력" 으로 이동하여 컴퓨터 사용을 시작하십시오 .

# 1 상자 포장 풀기

컴퓨터 색상 , 기능 및 옵션은 다를 수 있습니다 .

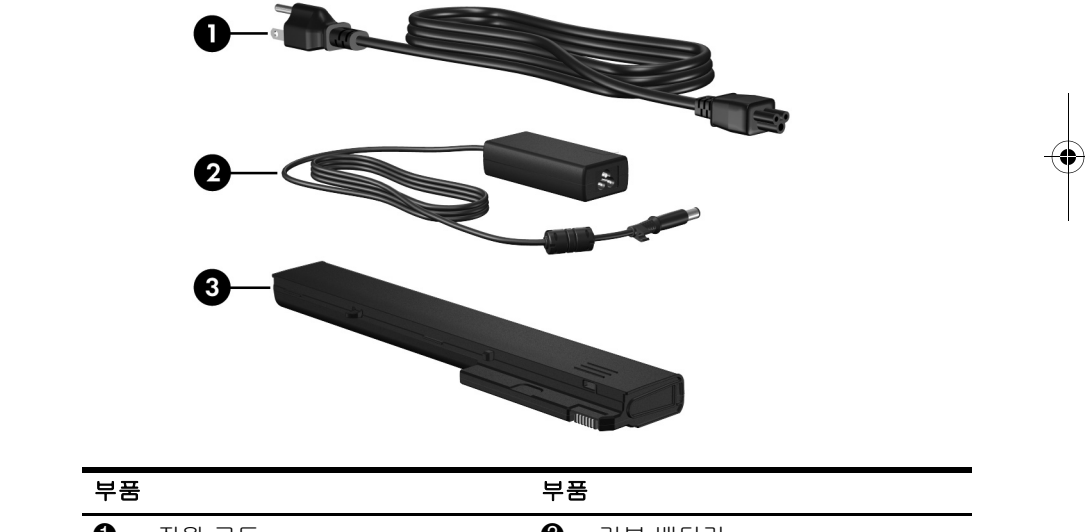

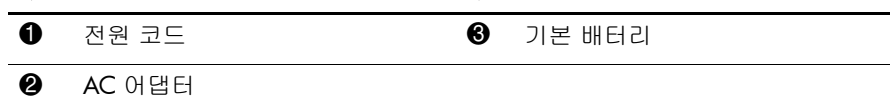

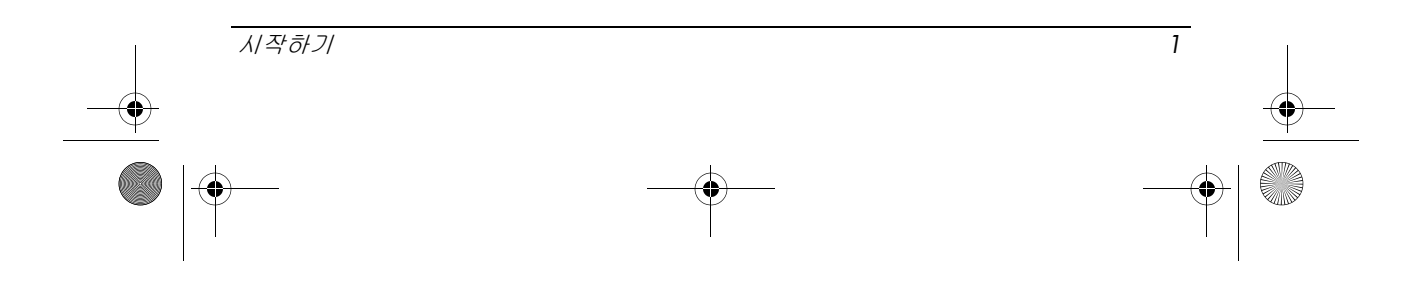

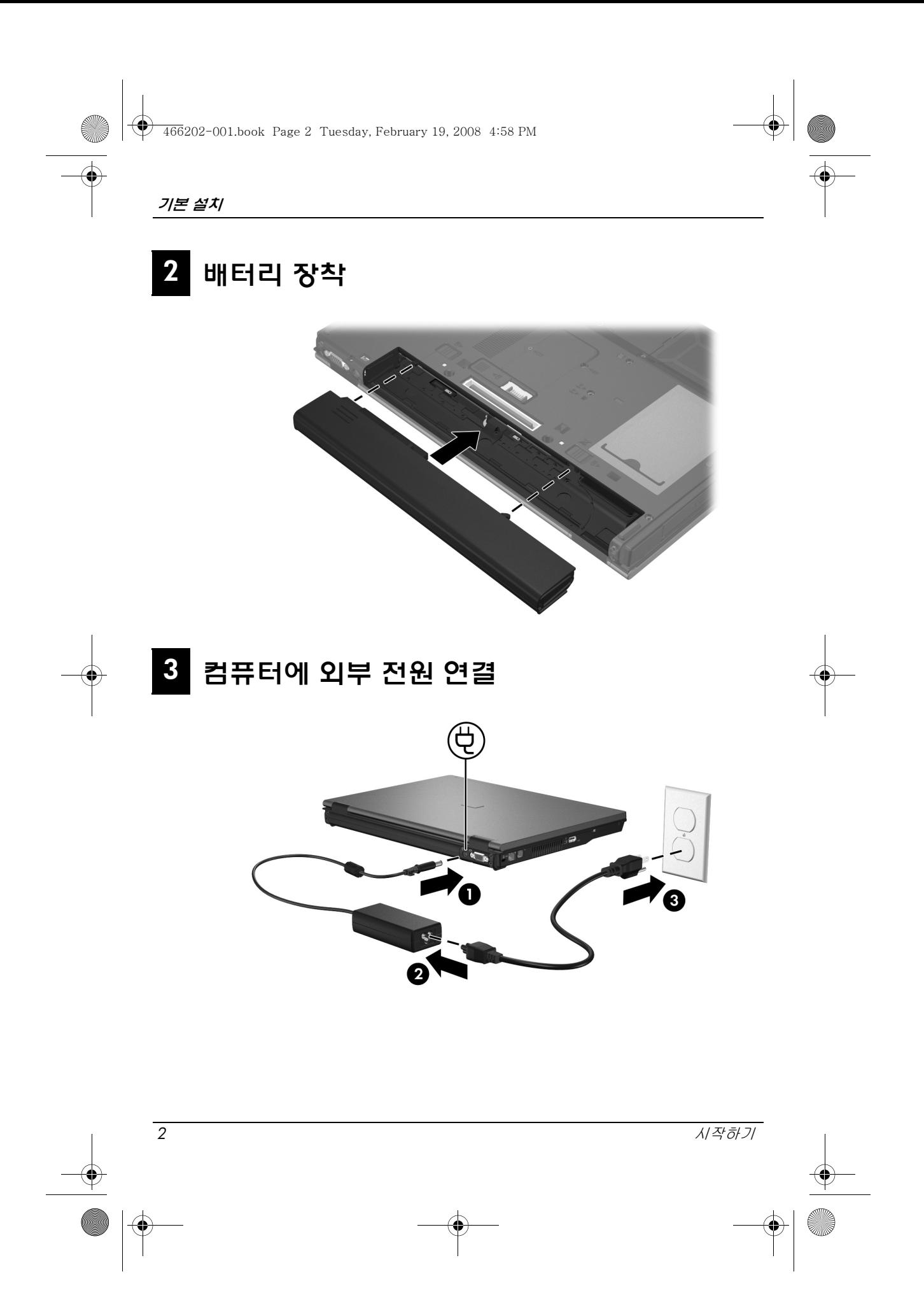

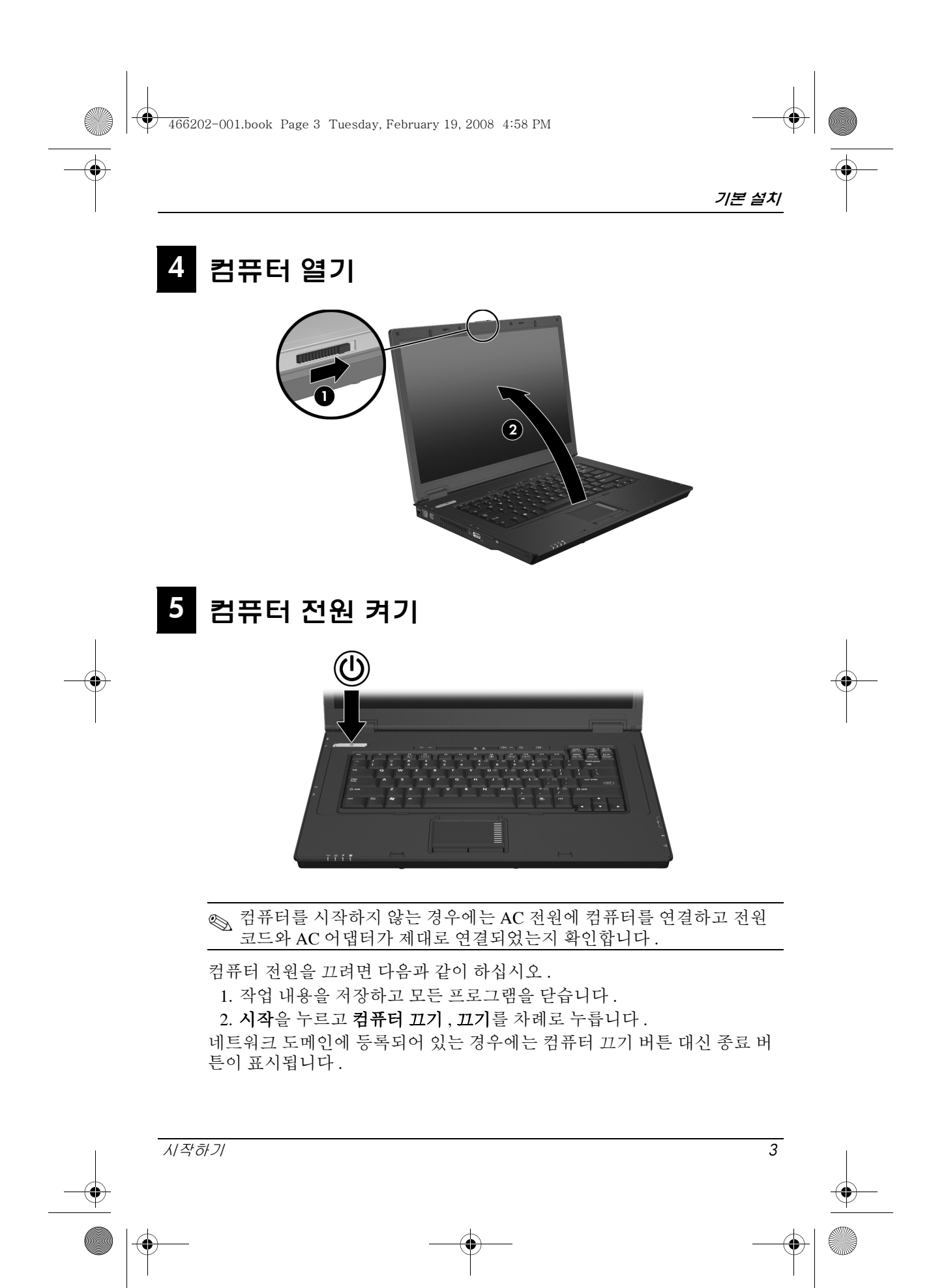

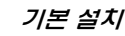

# 6 로그온 정보 입력

일반적으로 최종 사용자는 수동 로그온 단계를 따르게 됩니다 . 네트워크 관 리자에게 지침을 문의하십시오 .

✎ 추가적인 보안을 위해 네트워크 관리자는 HP Logon Manager<sup>를</sup> 사용하여 자동 로그온을 해제하거나 재설정할 수 있으며 자동 로그온 사용자 이름, 암호 및 도메인을 변경할 수 있습니다 . 자세한 내용은 웹에서 *HP Mobile Thin Client* 참조 안내서를 참조하십시오 .

## 자동 로그온

컴퓨터의 초기 설정은 자동 로그온입니다 .

✎ 네트워크 관리자만 자동 로그온 속성을 변경할 <sup>수</sup> 있습니다 .

자동 로그온을 사용하면 **Windows** 에 로그온 대화 상자를 우회하여 Windows 바탕화면으로 직접 이동합니다 . 따라서 다른 사용자로 로그온하려면 다음 단계를 따르십시오 .

1. 왼쪽 **Shift** 키를 누른 상태에서 시작을 누릅니다 .

2. 종료를 누른 다음 로그 오프를 누릅니다 . 로그온 정보를 수동으로 입력할 수 있는 **Windows**에 로그온 대화 상자가 열립니다 .

## 수동 로그온

네트워크 관리자가 자동 로그온을 해제한 경우에는 다음과 같이 로그온하십 시오 .

1. **Windows** 에 로그온 대화 상자의 사용자 이름 및 암호 상자에 정보를 입 력합니다 . 사용자의 경우 , 최초 사용자 이름 및 암호는 모두 **User** 입니다 . 관리자의 경우 , 최초 사용자 이름 및 암호는 모두 **Administrator** 입니다 .

## 2. 확인을 누릅니다 .

다음 사항에 유의하십시오 .

- 사용자 정보에 대한 무단 액세스를 방지하려면 설치 후 최대한 빨리 암호 를 변경하십시오 .
- 암호는 대소문자를 구분하지만 사용자 이름은 그렇지 않습니다 .

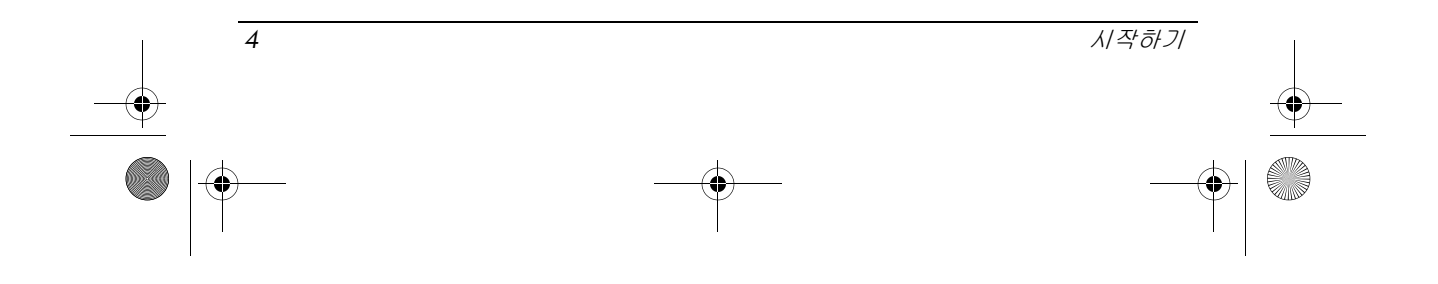

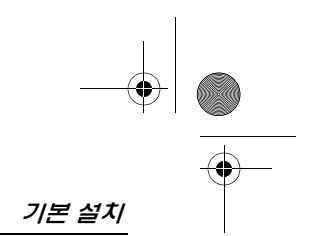

## 관리자 로그온

자동 또는 수동 로그온 모드에서 관리자 로그온 화면에 액세스하는 방법은 다 음과 같습니다 .

1. 왼쪽 **Shift** 키를 누른 상태에서 시작을 누릅니다 .

2. 종료를 누른 다음 로그 오프를 누릅니다 .

관리자 로그온 화면이 표시됩니다.

HP Logon Manager를 사용하여 기본 사용자 모드를 영구 수정할 수 있습니다. 자세한 내용은 웹에서 관리자 설명서를 참조하십시오 .

# 7 컴퓨터 네트워크에 연결

컴퓨터에는 다음 네트워크 연결 기능이 있을 수 있습니다 .

- 모뎀
- LAN( 근거리 통신망)
- WLAN(무선 근거리 통신망)

컴퓨터를 홈 오피스 LAN 또는 WLAN 에 연결하려는 경우에는 네트워크 연 결 정보에 대한 웹의 *HP Mobile Thin Client* 참조 안내서를 참조하십시오 . 회 사 LAN 또는 WLAN 에 연결할 때 도움이 필요하거나 원격 액세스에 대한 정 보가 필요한 경우에는 네트워크 관리자에게 문의하십시오 .

✎ 무선 네트워크에 연결하기 전에 컴퓨터 디스플레이를 열고 안테나가 <sup>장</sup> 애물에 막히지 않도록 해야 합니다 .

# 8 【네**트워크 관리 시작** ( 네트워크 관리자만 해당 )

회사 컴퓨터의 빠른 배포와 지속적인 관리를 돕기 위해 컴퓨터는 Altiris Deployment Solution 의 최신 릴리즈 , 최첨단 도구와 함께 출고됩니다 . Altiris Deployment Solution 은 HP 또는 사용자가 생성한 새 이미지 배포 , 드라이버 업데이트 , 패치 관리 기능을 제공합니다 . Altiris Deployment Solution 에 대한 자세한 내용은 http://www.Altiris.com/products/developmentsol 을 참조하십시오 .

컴퓨터 관리를 시작하려면 다음 단계를 따르십시오 .

1. 다음 Altiris 등록 웹 사이트에서 소프트웨어를 등록합니다 . http://www.altiris.com/hptc

✎ 소프트웨어 , 사용 설명서 , 온라인 교육 관련 링크는 Altiris <sup>웹</sup> 사이 트에 등록할 때 제공됩니다 .

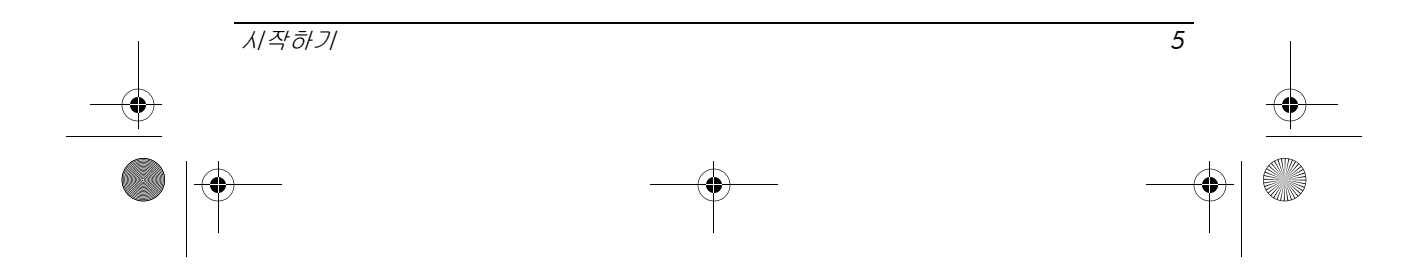

기본 설치

- 2. Deployment Solution 콘솔을 다운로드합니다 .
- 3. 서버에 Deployment Solution 을 설치 및 구성하려면 Altiris 에서 Deployment Solution 제품 설명서의 지침을 따르십시오 . http://www.altiris.com/support/documentation

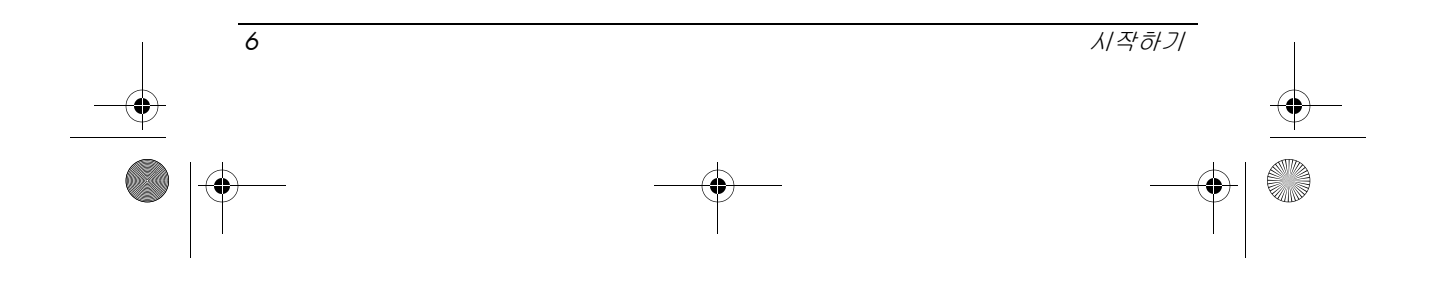

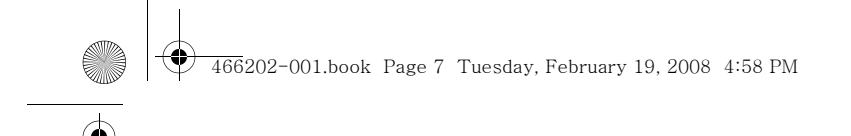

빨리 둘러보기

# 하드웨어 식별

✎ 컴퓨터와 함께 제공되는 부품은 지역 <sup>및</sup> 모델에 따라 다를 <sup>수</sup> 있습니다 . 이 장의 그림은 대부분의 컴퓨터 모델에 포함된 표준 부품에 해당합니다 .

# 윗면 구성

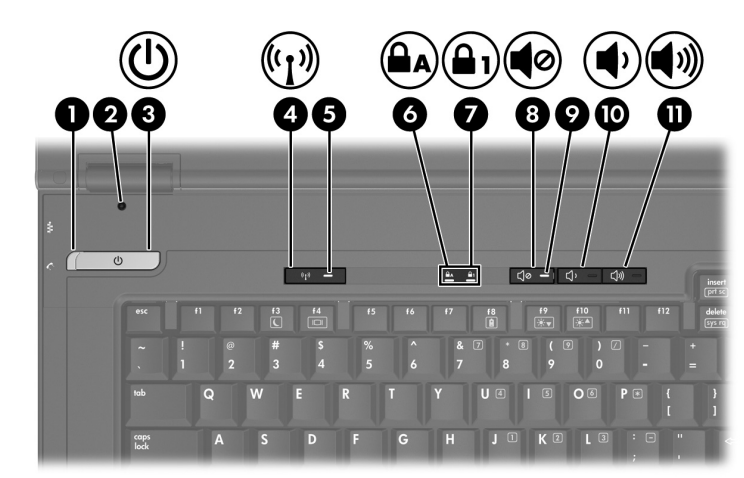

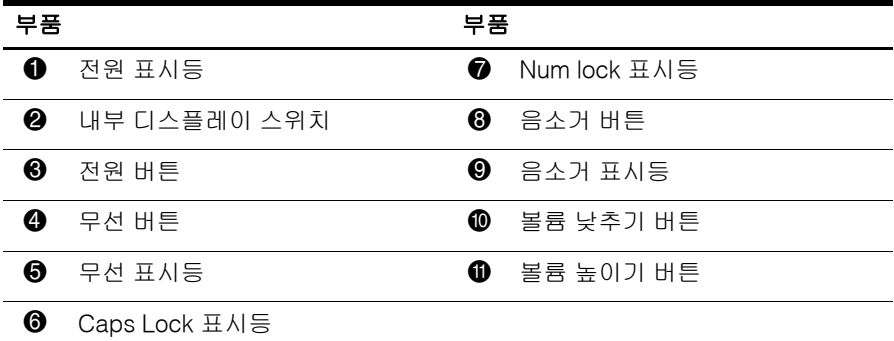

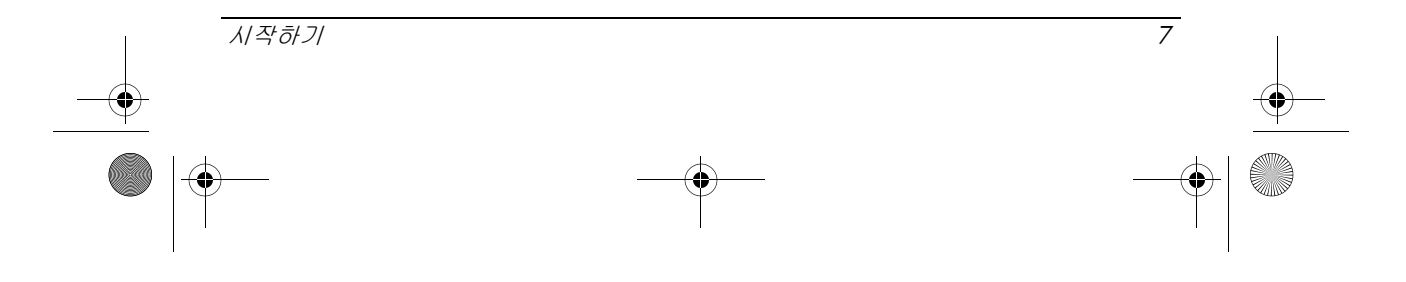

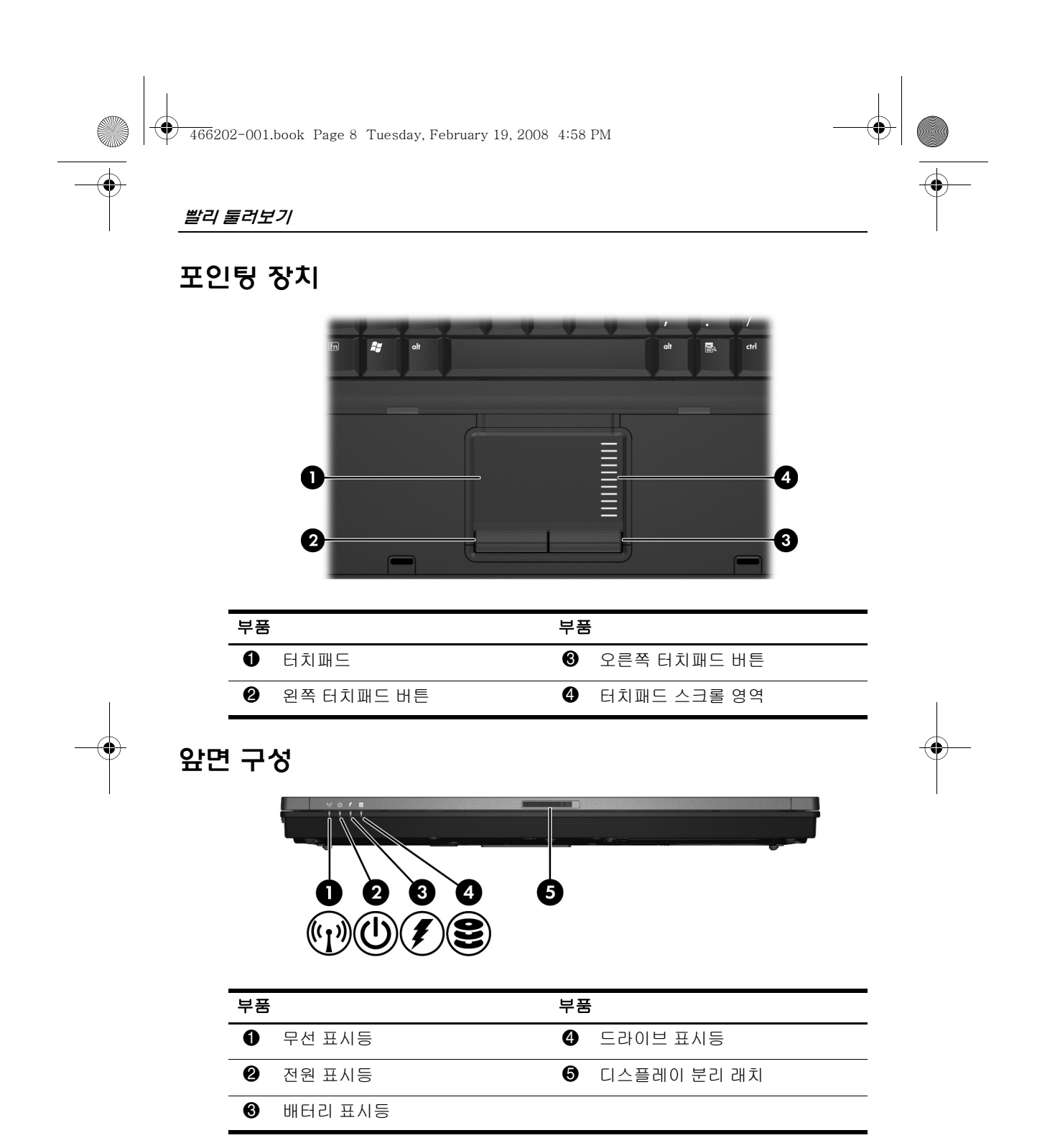

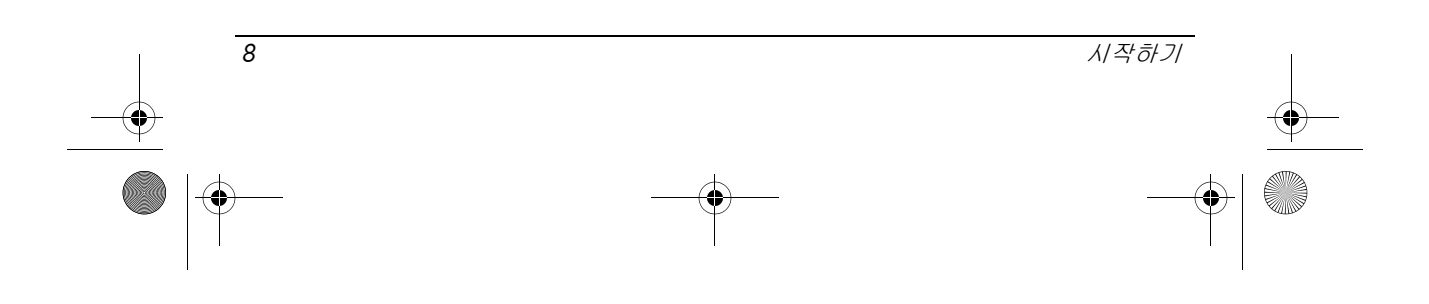

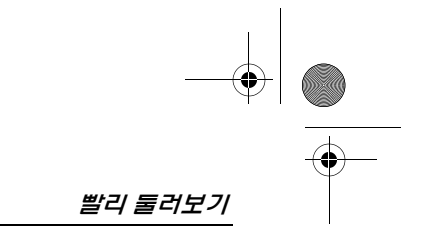

왼쪽 구성

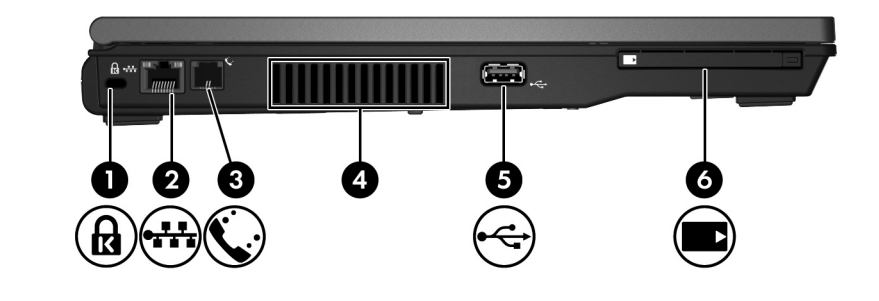

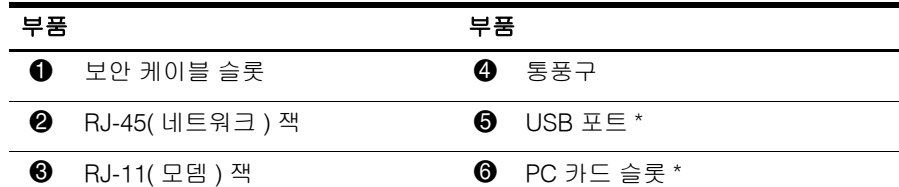

\*USB 포트 및 PC 카드 슬롯의 상태에 대한 자세한 내용은 네트워크 관리자에게 문 의하십시오 .

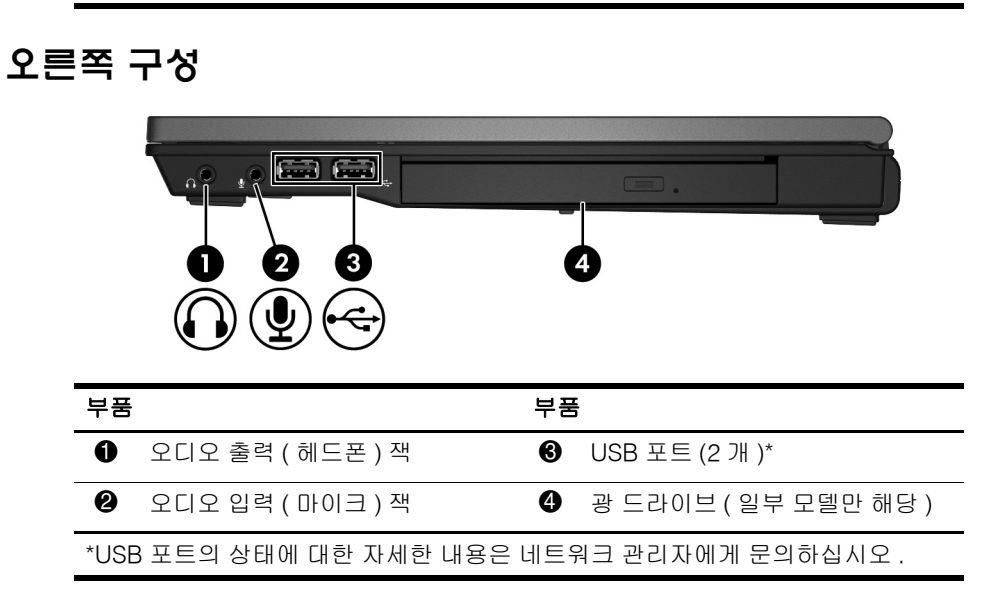

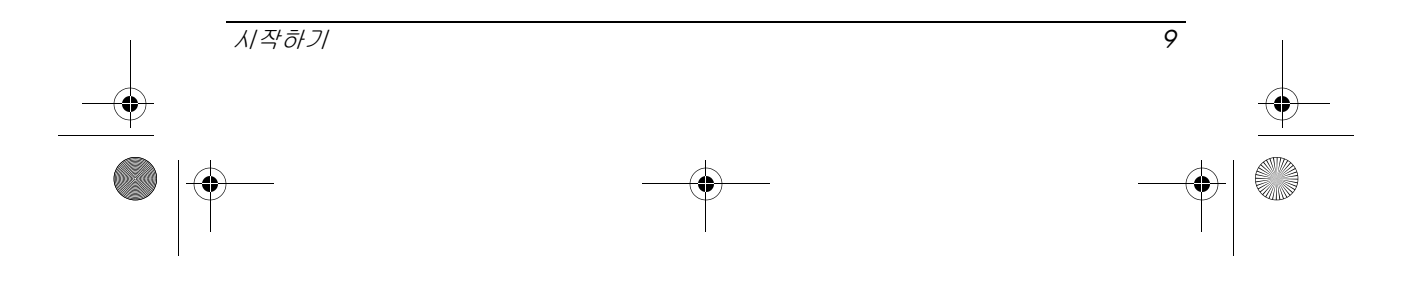

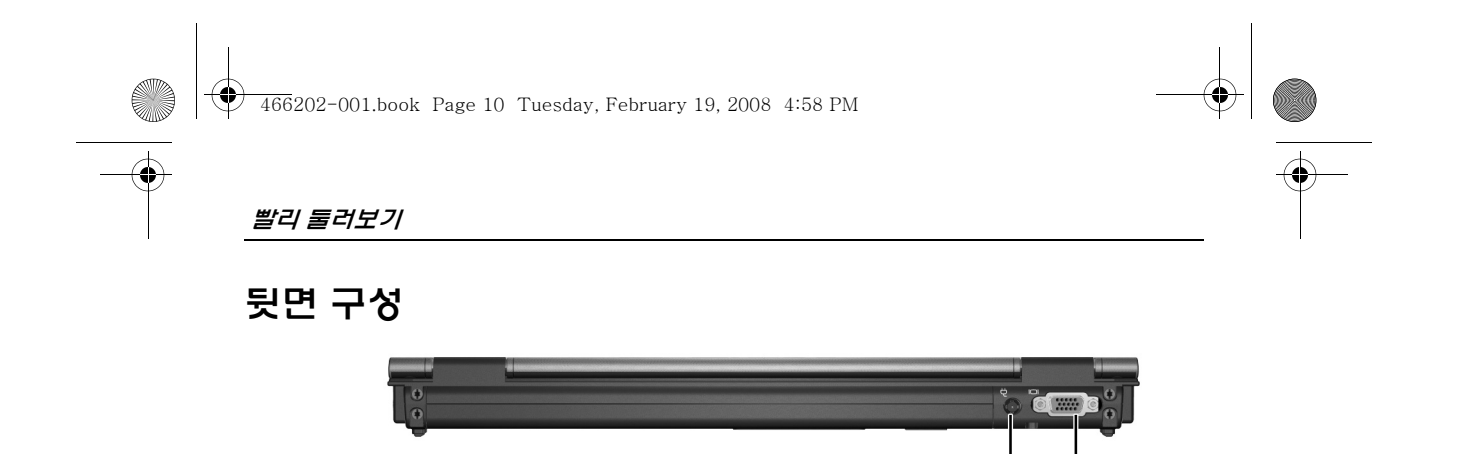

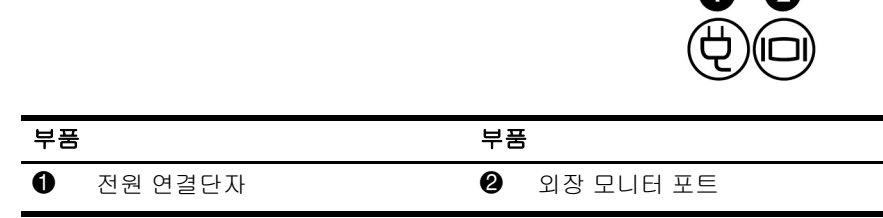

1

2

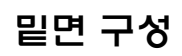

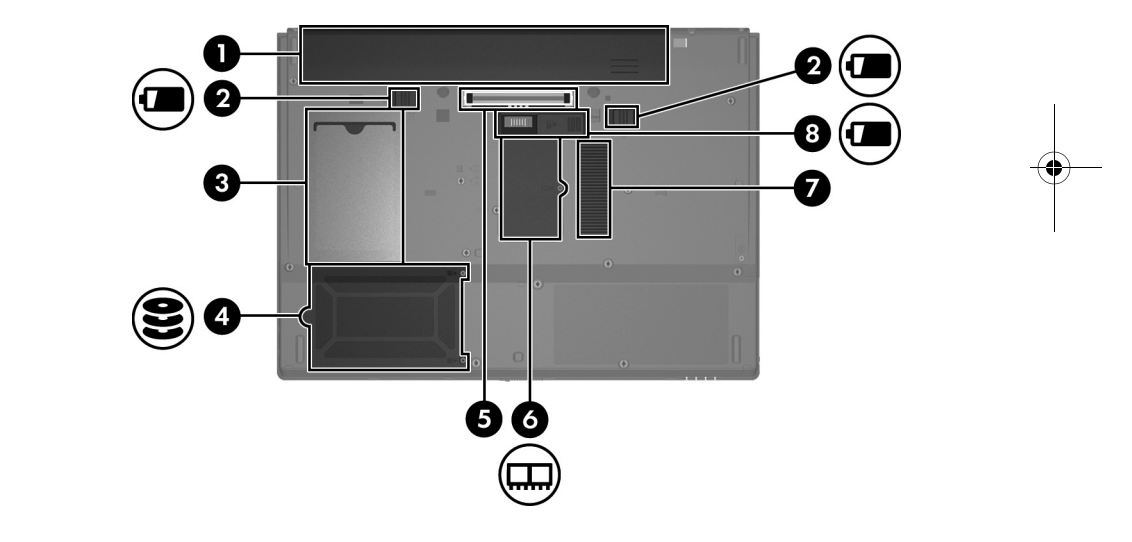

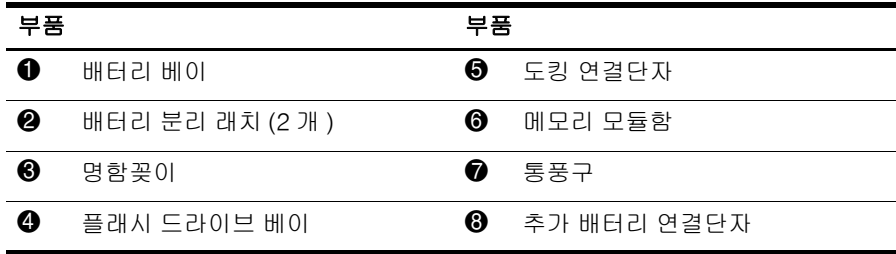

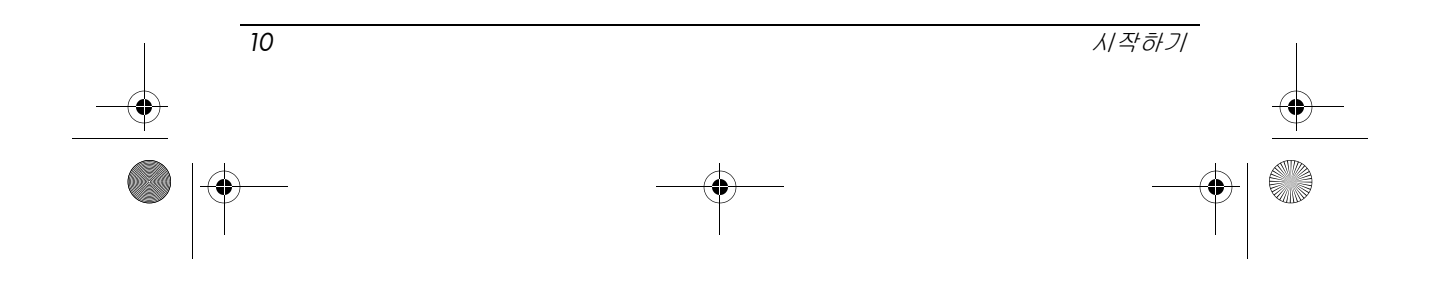

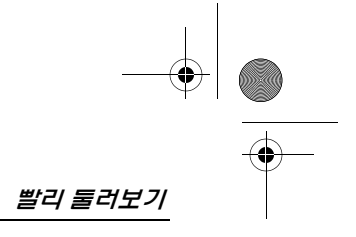

# 무선 안테나

무선 안테나는 하나 이상의 무선 장치에서 신호를 보내고 받습니다 . 이 안테 나는 컴퓨터 바깥쪽에서는 보이지 않습니다 .

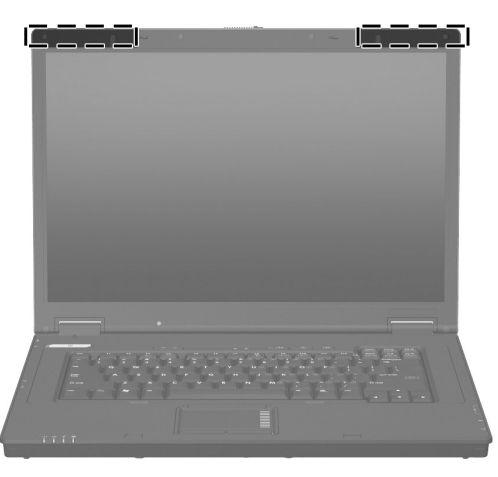

✎ 무선 네트워크에 연결하기 전에 컴퓨터 디스플레이를 열고 안테나가 <sup>장</sup> 애물에 막히지 않도록 해야 합니다 .

무선 규정 고지 사항을 확인하려면 이 설명서의 " 규정 , 안전 및 환경 고지 사 항 " 단원을 참조하고 해당 국가 또는 지역에 적용하는 조항을 참조하십시오 .

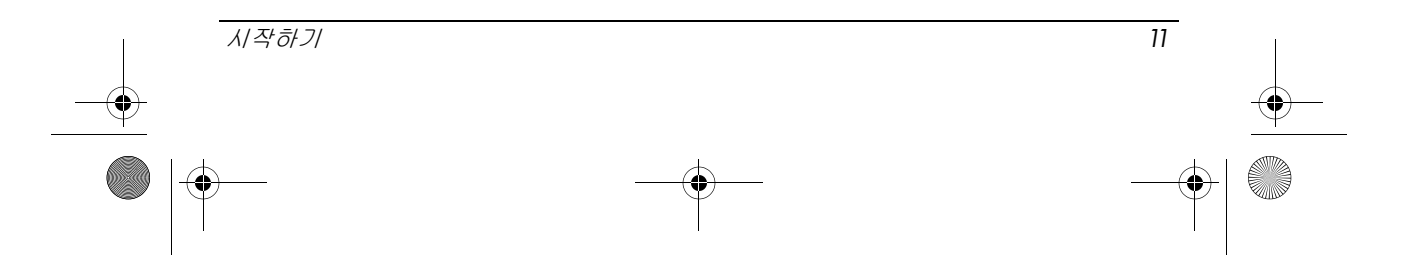

466202-001.book Page 12 Tuesday, February 19, 2008 4:58 PM

 $\overline{\rightarrow}$ 

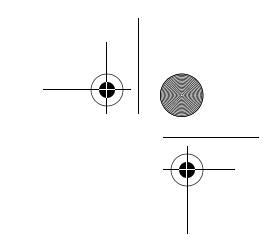

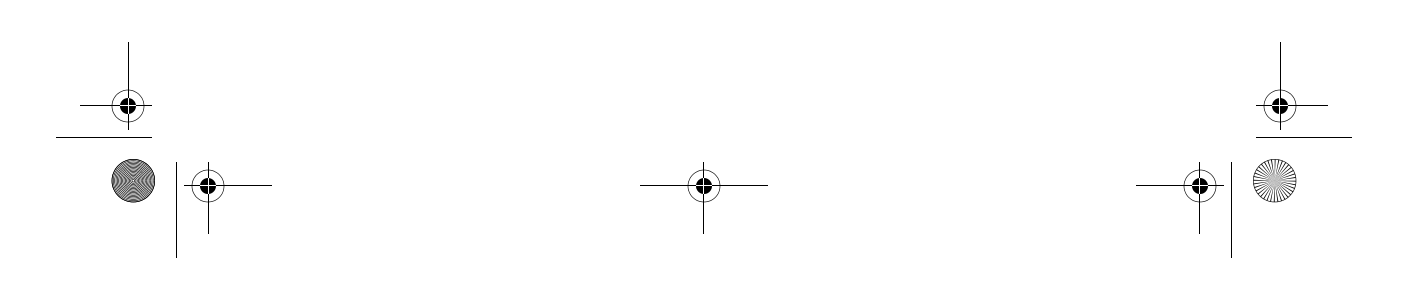

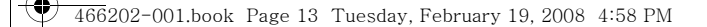

## 안전한 작동

- Å 경고 **:** 감전이나 장비 손상의 위험을 줄이려면 다음 사례를 살펴 보십시오 .
	- 전원 코드를 언제든지 쉽게 사용할 수 있는 AC 콘센트에 꽂으십시오 .
	- AC 콘센트에서 전원 코드를 뽑아 컴퓨터로 유입되는 전원을 차단하십시오 . ( 컴퓨터에서 전원 코드를 뽑으면 안 됩니다 .)
	- 전원 코드에 3 핀 장착 플러그가 있으면 코드를 접지된 3 핀 콘센트에 연결하십 시오 . 2 핀 어댑터 등을 연결하여 전원 코드 접지 핀이 작동하지 않도록 해서 는 안 됩니다 . 접지 핀은 중요한 안전 기능입니다 .
- Å 경고 **:** 심각한 부상의 위험을 줄이려면 *Safety & Comfort Guide(* 안전 <sup>및</sup> 편의에 관한 *설명서* ) 를 읽어 보십시오 . 이 설명서에서는 올바른 워크스테이션 설치 방법과 컴 퓨터 사용자의 올바른 자세 , 건강 및 작업 습관에 대해 설명합니다 . *Safety & Comfort Guide(* 안전 및 편의에 관한 설명서 *)* 에서는 중요한 전기적 , 기계적 안전 수 칙도 제공하고 있습니다 . *Safety & Comfort Guide(* 안전 및 편의에 관한 설명서 *)* 는 웹 사이트 http://www.hp.com/ergo 에서 확인할 수도 있습니다 .
- Å 경고 **:** 열로 인한 부상이나 컴퓨터 과열의 가능성을 줄이기 위해 무릎 위에 직접 <sup>컴</sup> 퓨터를 놓거나 컴퓨터 통풍구를 막지 않도록 하십시오 . 딱딱하고 평평한 표면 위에 서만 컴퓨터를 사용하십시오 . 주위의 프린터 ( 선택 사양 ) 와 같은 단단한 물체 또는 침구 , 천 , 의류와 같은 부드러운 물체가 통풍을 방해하지 않도록 하십시오 . 또한 , 작동 중에는 피부나 침구 , 천 , 의류와 같은 부드러운 표면에 AC 어댑터가 닿지 않 도록 하십시오 . 이 컴퓨터 및 AC 어댑터는 정보 기술 장비에 대한 국제 안전 표준 (IEC60950) 에 규정된 사용자가 접촉할 수 있는 표면 온도 제한 규정을 준수합니다 .
- <u>∕</u>↑ 경고: 잠재적인 보안 문제를 줄이려면 컴퓨터와 함께 제공된 AC 어댑터 또는 배터 리 , HP 에서 제공한 교체용 AC 어댑터 또는 배터리 , HP 에서 주변 장치로 구입한 호 환 AC 어댑터 또는 배터리만 사용하십시오 .

안전 및 규정 정보에 관한 자세한 내용과 배터리 폐기 정보는 이 장의 " 규정 , 안전 및 환경 고지 사항 " 을 참조하십시오 .

시작하기 *13*

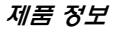

# 주요 디스플레이 정보

모든 HP 노트북 디스플레이 패널은 품질 및 안정성 사양을 엄격하게 준수합 니다 . 적은 비율의 디스플레이 패널에서 가시 영역에 밝거나 어두운 점 ( 아 래 설명 참조 ) 으로 나타나는 미세한 표면 불량이 있을 수 있습니다 .

✎ 이는 업계 표준을 준수하는 사항이자 노트북 PC 공급업체들이 사용하는 모든 디스플레이 패널 종류의 일반적인 현상이며 , HP 모델 또는 제품군 에만 특별히 나타나는 것이 아닙니다 .

- 화소는 빨간색 1개, 녹색 1개, 파란색 1개의 하위 화소로 구성되며 보통 점으로 표시됩니다 .
- 화소 불량은 항상 켜져 있거나(어두운 배경의 밝은 부분) 항상 꺼져 있는 상태 ( 밝은 배경의 어두운 부분 ) 로 식별할 수 있습니다 .
- 하위 화소 불량은 작은데다 특정 배경에서만 볼 수 있기 때문에 전체 화 소 불량보다 잘 보이지 않습니다 .

HP 는 시간의 흐름에 따라 업계에서 표면 불량이 적은 디스플레이를 생산하 는 능력을 지속적으로 개선할 것이라 예측하면서 이러한 개선점의 지침을 조 정해 나갈 것입니다 .

이 노트북 PC 의 디스플레이 패널에 대한 자세한 내용은 다음 HP 웹 사이트 에서 확인하십시오 . http://www.hp.com/support

# 규정 , 안전 및 환경 고지 사항

## 규정 고지 사항

이 단원은 컴퓨터 제품에 대한 국가 및 지역별 유무선 규정 고지 사항 및 준수 사항 정보를 제공합니다 . 일부 고지 사항은 해당 제품에 적용되지 않을 수도 있습니다.

하나 이상의 내장 무선 장치가 설치되어 있을 수 있습니다 . 일부 지역에서는 무선 장치의 사용이 제한될 수 있습니다 . 이와 같은 제한 사항은 항공기 기내 , 병원 시설 안 , 폭발물 근처 , 위험 지역 등에 적용될 수 있습니다 . 이 제품 사 용에 적용되는 정책을 잘 모르는 경우에는 사용 허가를 받은 후에 장치를 켜 도록 하십시오 .

컴퓨터에 설치된 WLAN( 무선 LAN) 네트워크 장치 등의 하드웨어 장치를 확 인하려면 다음 단계를 따르십시오 .

» 시작을 누르고 **HP System Information** 을 누릅니다 .

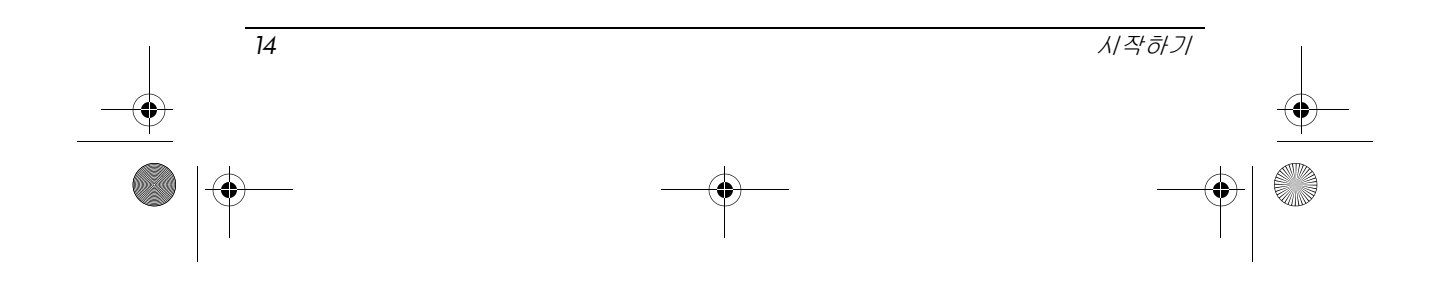

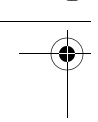

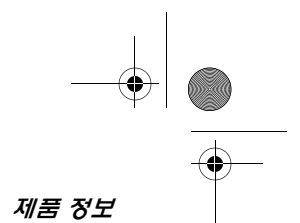

해당 국가의 규정 마크는 제품 밑면 , 배터리 아래 , 사용자가 열 수 있는 도어 ( 또는 다른 사용자의 손이 닿을 수 있는 위치 ) 아래에 있거나 무선 또는 모뎀 모듈 위에 있을 수 있습니다 .

## FCC( 연방 통신 위원회 ) 고지 사항

이 장치는 FCC 규칙 제 15 조에 따라 테스트를 거쳐 Class B 디지털 장치에 대 한 제한 사항을 준수하는 것으로 확인되었습니다 . 이러한 제한 사항은 해당 장치를 주거 지역에서 설치하여 사용할 때 발생할 수 있는 위험한 간섭을 방 지하도록 마련되었습니다 . 이 장비는 고주파 에너지를 생성 및 사용하고 방 출할 수 있으며 , 설치 및 사용 지침을 준수하지 않으면 무선 통신 장애가 발 생할 수 있습니다 . 그러나 , 어떠한 설치 조건 하에서도 간섭이 발생하지 않 는다는 보장은 없습니다 .

라디오 또는 텔레비전 수신이 방해 받는 경우 이 장비를 끈 상태와 켠 상태를 비교하여 간섭 원인이 실제로 이 장비에 있는지 확인하고 , 다음 방법을 통해 간섭 현상을 해결하십시오 .

- 수신 안테나의 방향을 바꾸거나 위치를 옮기십시오.
- 장비와 수신기 사이의 거리를 더 띄우십시오.
- 수신기가 연결되어 있지 않은 다른 회선의 콘센트에 장비를 연결하십시 오 .
- 판매업체 또는 숙련된 라디오 또는 텔레비전 기술자에게 문의하십시오.

## 제품 변형

FCC 는 이 장치에 대해 HP 가 명확히 승인하지 않은 상태에서 사용자가 임의 로 변경하거나 변형한 경우 장비 사용에 대한 사용자의 권한이 무효화될 수 있음을 경고합니다 .

## 케이블

FCC 규정 및 규칙에 부합하려면 이 장치를 연결할 때 금속 RFI/EMI 커넥터 후드가 있는 차폐 케이블을 사용해야 합니다 .

## FCC 로고가 표시된 제품의 규정 준수 선언 ( 미국만 해당 )

이 장치는 FCC 규칙의 제 15 조를 준수하며 다음 두 가지 조건에 따라 작동되 어야 합니다 .

1. 이 장치는 유해한 전파 간섭을 발생시키지 않아야 합니다 .

2. 이 장치는 오작동을 유발할 수 있는 간섭을 비롯하여 수신되는 모든 전파 간섭에 영향을 받지 않아야 합니다 .

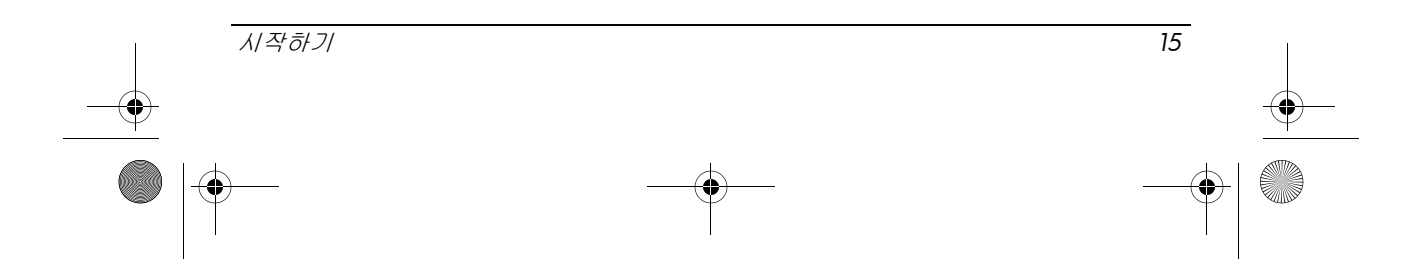

이 규정과 관련이 없는 제품 문의 사항은 다음 주소로 문의하십시오 . Hewlett-Packard Company P. O. Box 692000, Mail Stop 530113 Houston, TX 77269-2000

FCC 선언과 관련된 문의 사항은 다음 주소로 문의하십시오 .

Hewlett-Packard Company P. O. Box 692000, Mail Stop 510101 Houston, TX 77269-2000

또는 HP 전화 281-514-3333

이 제품은 제품에 포함된 부품 번호 , 일련 번호 또는 모델 번호를 참조하여 식별할 수 있습니다 .

## LAN 장치 또는 HP 광대역 무선 모듈이 있는 제품

이 장치는 다른 안테나 또는 수신기와 함께 설치하여 작동하지 말아야 합니 다 .

<u>个</u> 경고: 고주파에 대한 노출 이 장치에서 방출되는 출력 전원은 FCC 고주파 노출 한 도 이하입니다 . 그러나 태블릿 PC 및 노트북의 정상 작동 중에도 가능하면 대인 접 촉을 최소화하는 방향으로 장치를 사용하십시오 .

태블릿 PC 정상 작동 시: FCC 고주파 노출 한도를 초과하지 않으려면 안테나로부터 2.5cm 이상 떨어져 있어야 합니다 . 무선 안테나의 위치를 확인하려면 컴퓨터에 동 봉된 태블릿 PC 둘러보기 사용 설명서를 참조하십시오 .

노트북 정상 작동 시 : FCC 고주파 노출 한도를 초과하지 않으려면 컴퓨터 디스플레 이가 닫혀 있을 때를 포함해서 안테나로부터 20cm 이상 떨어져 있어야 합니다 . 무 선 안테나의 위치를 확인하려면 HP 사이트에 있는 참조 안내서의 노트북 둘러보기 단원을 참조하십시오 .

Ä주의 **:** IEEE 802.11a 무선 LAN <sup>을</sup> 사용하는 경우 , <sup>이</sup> 제품은 5.15 에서 5.25GHz <sup>주</sup> 파수 범위에서 작동하므로 실내용으로 사용이 제한됩니다 . FCC 는 공동 채널 모바 일 위성 시스템에 유해한 전파 간섭을 줄이기 위해 주파수 범위가 5.15~5.25GHz 인 제품은 실내에서 사용하도록 규정하고 있습니다 . 5.25~5.35GHz 및 5.65~5.85GHz 대역의 우선 사용자는 고출력 레이더로 할당됩니다 . 이러한 레이더 스테이션으로 인해 이 장치에 간섭이나 손상이 발생할 수 있습니다 .

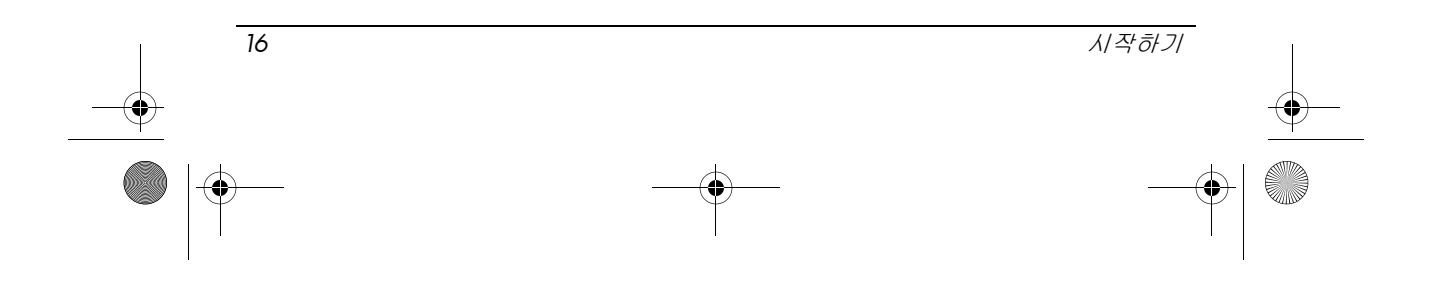

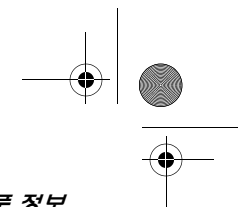

## 브라질 고지 사항

Este equipamento opera em caráter secundário, isto é, não tem direito a proteção contra interferência prejudicial, mesmo de estações do mesmo tipo, e não pode causar interferência a sistemas operando em caráter primário.

Este equipamento atende aos limites de Taxa de Absorção Específica referente à exposição a campos elétricos, magnéticos e eletromagnéticos de radiofreqüências adotados pela ANATEL.

컴퓨터에 Intel PRO/Wireless 2100 무선 LAN 라디오 또는 Intel PRO/Wireless 2200 무선 LAN 라디오가 없는 경우 , 브라질 인증 마크는 컴퓨터 밑면에 있습 니다.

## 무선 LAN 인증 마크

Intel PRO/Wireless 2100 무선 LAN 에는 아래와 같은 인증 마크가 있습니다 .

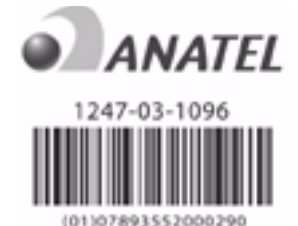

Intel PRO/Wireless 2200 무선 LAN 에는 아래와 같은 인증 마크가 있습니다 .

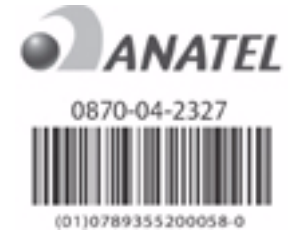

## 캐나다 고지 사항

이 Class B 디지털 장비는 캐나다의 간섭 발생 장비 규정의 모든 요구사항을 준수합니다 . 무선 작동은 두 가지 조건을 전제로 합니다 . 첫째 , 무선 장치는 간섭을 발생시키지 않아야 합니다 . 둘째 , 무선 장치는 오작동을 일으킬 수 있는 간섭을 비롯하여 모든 간섭의 영향을 받지 않아야 합니다 .

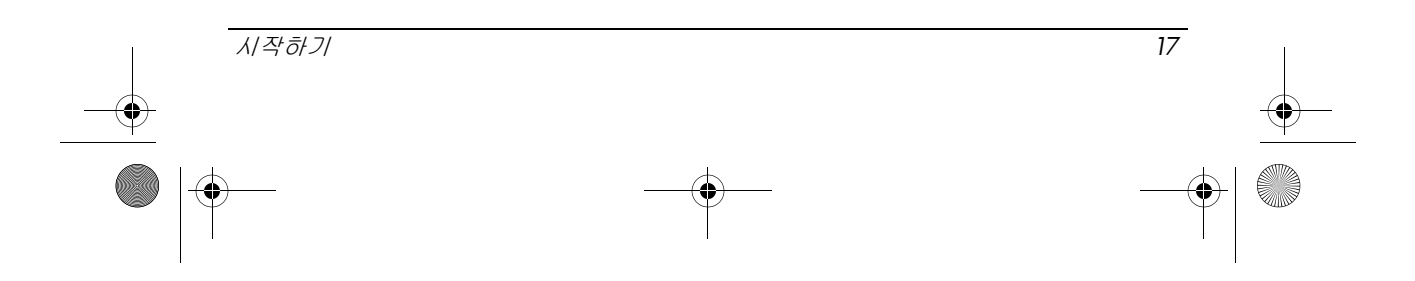

Ä주의 **:** IEEE 802.11a 무선 LAN <sup>을</sup> 사용하는 경우 , <sup>이</sup> 제품은 5.15 에서 5.25GHz <sup>주</sup> 파수 범위에서 작동하므로 실내용으로 사용이 제한됩니다 . Industry Canada 에서는 공동 채널 모바일 위성 시스템에 유해한 전파 간섭을 줄이기 위해 주파수 범위가 5.15~5.25GHz 인 이 제품은 실내에서 사용하도록 규정하고 있습니다 . 5.25~5.35GHz 및 5.65~5.85GHz 대역의 우선 사용자는 고출력 레이더로 할당됩 니다 . 이러한 레이더 스테이션으로 인해 이 장치에 간섭이나 손상이 발생할 수 있습 니다 .

이 장치의 안테나는 교체할 수 없습니다 . 사용자가 임의로 교체하려 하면 컴 퓨터가 손상될 수 있습니다 .

5250~5350MHz 및 5470~5725MHz 주파수 대역의 라디오 장치의 경우 캐나다 e.i.r.p. 제한에 따른 최대 출력은 아래와 같습니다 .

- Broadcom  $802.11a/b/g$  WLAN = 5.6dBi
- Broadcom 4321AG 802.11a/b/g/draft-n Wi-Fi Adapter = 5.6dBi
- $\blacksquare$  Intel PRO/Wireless 3945ABG = 6dBi
- $\blacksquare$  Intel Wireless WiFi Link 4965AG = 6dBi
- $\blacksquare$  Intel Wireless WiFi Link 4965AGN = 6dBi

5725~5825MHz 대역의 라디오 장치의 경우 캐나다 e.i.r.p. 제한에 따른 최대 출력은 아래와 같습니다 .

- Broadcom  $802.11a/b/g$  WLAN = 5.8dBi
- Broadcom 4321AG 802.11a/b/g/draft-n Wi-Fi Adapter = 5.8dBi
- Intel PRO/Wireless  $3945ABG = 6dBi$
- Intel Wireless WiFi Link  $4965AG = 6dBi$
- $\blacksquare$  Intel Wireless WiFi Link 4965AGN = 6dBi

## Avis Canadien

Cet appareil numérique de la classe B respecte toutes les exigences du Règlement sur le matériel brouilleur du Canada.

## 유럽 연합 고지 사항

CE 마크가 있는 제품은 다음 EU 지침에 부합됩니다 .

- 저전압 지침 2006/95/EC
- EMC 지침 2004/108/EC
- 이 제품은 HP 가 제공하는 정식 CE 마크가 부착된 AC 어댑터로 전원이 공급 될 때만 CE 준수 사항에 부합됩니다 .

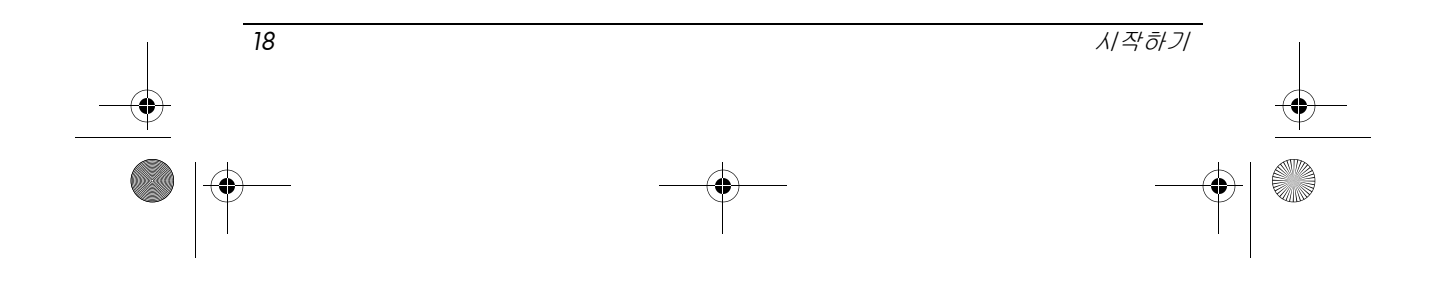

466202-001.book Page 19 Tuesday, February 19, 2008 4:58 PM

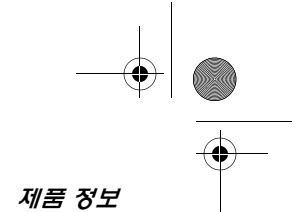

이 제품에 통신 기능이 있는 경우에는 필수 요구사항인 다음 EU 지침에 부합 됩니다.

## ■ R&TTE 지침 1999/5/EC

이러한 지침에 부합되는 제품은 유럽 내에서 협의된 유럽 표준 (European Norms) 을 따릅니다 . 이 표준은 이 제품 또는 이 제품군에 대해 HP 가 발행하 는 EU 규정 준수 사항 (EU Declaration of Conformity) 에서 세부 사항을 확인 할 수 있습니다 . 제품에 다음 준수 마크 중 하나가 있는 경우 준수 사항에 부 합됨을 나타냅니다 .

■ 다음 CE 마크는 통신용이 아닌 제품과 EU에서 협의된 Bluetooth®과 같은 통신용 제품에 유효합니다 .

Hewlett-Packard GmbH, HQ-TRE, Herrenberger Strasse 140, 71034 Boeblingen, Germany

■ 다음 CE 마크는 EU 에서 협의되지 않은 통신용 제품에 유효합니다.

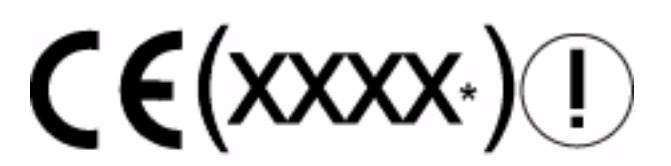

\* 해당되는 경우 공인 법인 번호가 사용됩니다 . 제품에 부착된 규정 레이 블을 참조하십시오 .

이 제품의 통신 기능은 다음 EU 국가 및 EFTA 국가에서 사용될 수 있습니다 . 오스트리아 , 벨기에 , 불가리아 , 키프로스 , 체코 , 덴마크 , 에스토니아 , 핀란 드 , 프랑스 , 독일 , 그리스 , 헝가리 , 아이슬란드 , 아일랜드 , 이탈리아 , 라트 비아 , 리히텐슈타인 , 리투아니아 , 룩셈부르크 , 몰타 , 네덜란드 , 노르웨이 , 폴란드 , 포르투갈 , 루마니아 , 슬로바키아 , 슬로베니아 , 스페인 , 스웨덴 , 스 위스 , 영국

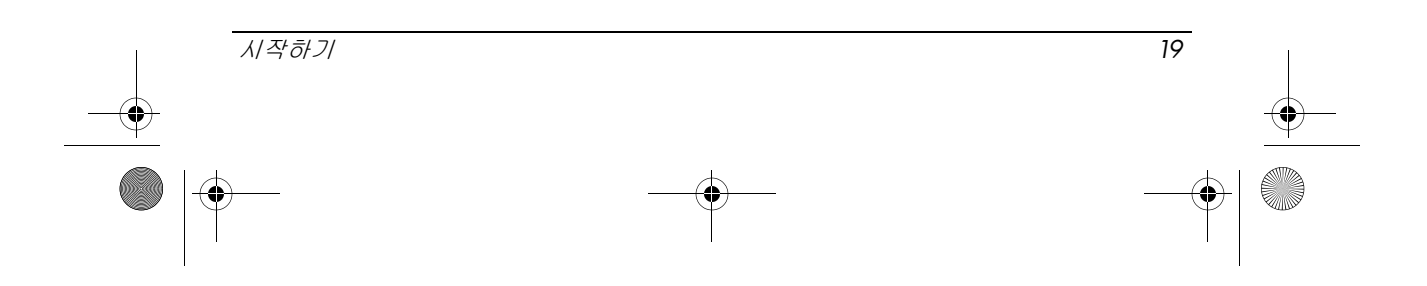

## 2.4GHz 무선 LAN 장치가 있는 제품

#### 프랑스

L'utilisation de cet equipement (2.4GHz wireless LAN) est soumise à certaines restrictions : êcet equipement peut être utilisé à l'interieur d'un batiment en utilisant toutes les frequences de 2400 a 2483.5MHz (Chaine 1–13). Pour une utilisation en nvironnement exterieur, vous devez utiliser les frequences comprises entre 2454 a 2483.5-MHz (Chaine 10–13). èPour les dernières restrictions, voir http://www.art-telecom.fr.

이 제품의 2.4GHz 무선 LAN 작동 시 몇 가지 제한 사항이 적용됩니다 . 이 장 치는 실내에서 사용하는 경우 2400~2483.5MHz 주파수 대역 전체 ( 채널 1~13) 를 사용할 수 있습니다 .

옥외 사용의 경우 2454~2483.5MHz 주파수 대역 ( 채널 10~13) 은 사용할 수 없습니다 . 최신 요구사항은 http://www.art-telecom.fr 을 참조하십시오 .

## 이탈리아

E'necessaria una concessione ministeriale anche per l'uso del prodotto. Verifici per favore con il proprio distributore o direttamente presso la Direzione Generale Pianificazione e Gestione Frequenze.

사용에 필요한 라이센스 판매업체에 확인하거나 주파수 배정 및 관리를 위한 일반 지침 (Direzione Generale Pianificazione e Gestione Frequenze) 을 직접 확 인하십시오 .

## 5GHz 무선 LAN 장치가 있는 제품

802.11a 또는 802.11h 무선 LAN 의 주파수 대역은 현재 유럽 연합에서 통일되 지 않았습니다 . 준수 요구사항은 공급업체 , 해당 지역의 HP 대리점 또는 통 신 기관에서 확인해야 합니다 .

## HP 광대역 무선 모듈이 있는 제품

이 장치는 고주파 방출에 관한 국제 지침에 부합됩니다 .

이 노트북의 HP 광대역 무선 모듈은 무선 송수신기입니다 . 이 장치는 국제 지침 (ICNIRP) 에서 권장하는 RF( 고주파 ) 노출 한도를 초과하지 않도록 설 계되었습니다 . 이러한 한도는 일반 대중에게 허용되는 RF 방출 수준을 설정 하는 종합 지침의 일부분입니다 . 이 지침은 정기적인 과학적 연구와 평가를 통해 독립 과학 단체에서 개발한 것입니다 . 이 장치는 또한 사용자와 다른 사 람의 건강 및 안전 보호를 포함한 European R&TTE 지침에도 부합됩니다 . 모바일 장치의 노출 표준에는 SAR(Specific Absorption Rate) 이라는 측정 단 위가 사용됩니다 .\* SAR 은 표준 작동 위치에서 시험을 거친 모든 주파수 대 역 중 최고 인증 전원 수준으로 장치 전송을 시험하여 구할 수 있습니다 . 인 체와의 최소 권장 거리를 포함한 이 컴퓨터의 SAR 정보는 HP 웹 사이트

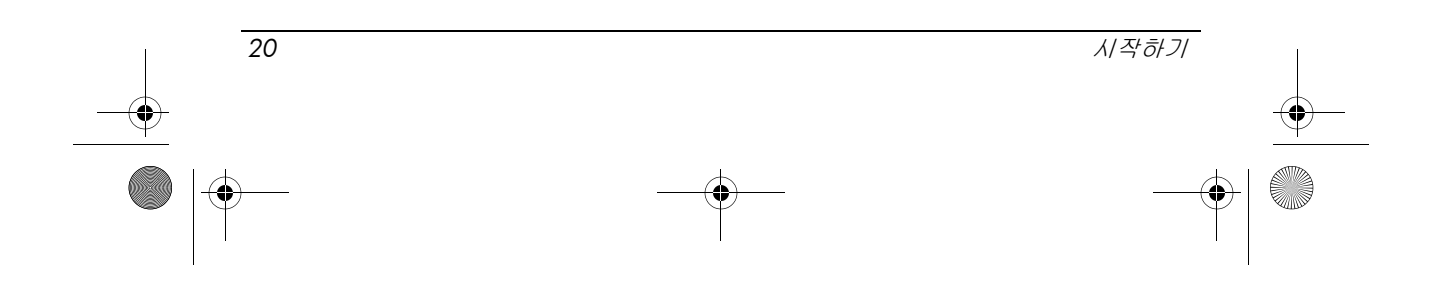

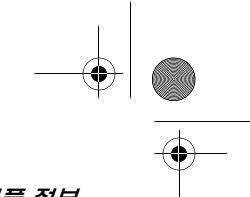

http://www.hp.com/broadbandwireless 에서 확인할 수 있습니다 . 이 장치는 여러 전력 수준에서 작동하며 네트워크에 닿는 데 필요한 전력만 사용하므로 작동 중 장치의 실제 SAR 은 최대값 이하로 적절하게 유지될 수 있습니다 .

노트북 컴퓨터에 설치한 상태에서 안테나가 인체와 최소 거리에 있을 때 이 장치는 RF 노출 지침에 부합됩니다 . 데이터 또는 메시지를 전송하려면 , 이 장치에 고품질 네트워크 연결이 필요합니다 . 경우에 따라 이러한 연결을 사 용할 수 있게 될 때까지 데이터 또는 메시지 전송이 지연될 수 있습니다 . 전 송이 완료될 때까지 권장 거리를 관찰하도록 하십시오 .

\*FCC 가 아닌 국제 지침에서는 대중이 사용하는 모바일 장치의 SAR 한도를 인체 조직 10 그램당 평균 2.0W/kg 으로 명시하고 있습니다 . 이러한 지침들 은 대중을 추가로 보호하고 측정 시 다양한 변수를 고려하여 안전 한도를 더 탄탄하게 구체화시킨 것입니다 . SAR 값은 국가 보고 요구사항 및 네트워크 대역에 따라 다를 수 있습니다 .

## 인체 공학 고지 사항

#### 독일

"GS" 승인 마크가 있는 모바일 컴퓨터는 인체 공학 요구사항에 부합되며 VDU 작업의 단기 사용에만 적합합니다 . VDU 지침 90/270/EEC 를 적용할 수 있는 상태에서 디스플레이 작업에 모바일 컴퓨터를 사용하려면 적절한 외장 키보드가 필요합니다 . 응용프로그램 및 작업에 따라 , 워크스테이션 설치에 견줄만한 작업 조건을 갖추기 위해 적절한 외장 모니터가 필요할 수도 있습 니다.

Mobile Computer, welche das "GS" Zeichen tragen, entsprechen den ergonomischen Anforderungen und sind nur für kurzzeitige Benutzung von Bildschirmarbeitsaufgaben geeignet. Wird ein mobiler Computer für Bildschirmarbeitsaufgaben verwendet, wo die Richtlinie 90/270/EEG (Bildschirmarbeitsrichtlinie) anzuwenden ist, wird eine geeignete externe Tastatur notwendig. Abhängig von der Anwendung und der Aufgabe kann ein geeigneter externer Monitor erforderlich sein, um vergleichbare Arbeitsbedingungen zu einem stationären Arbeitsplatz zu erreichen.

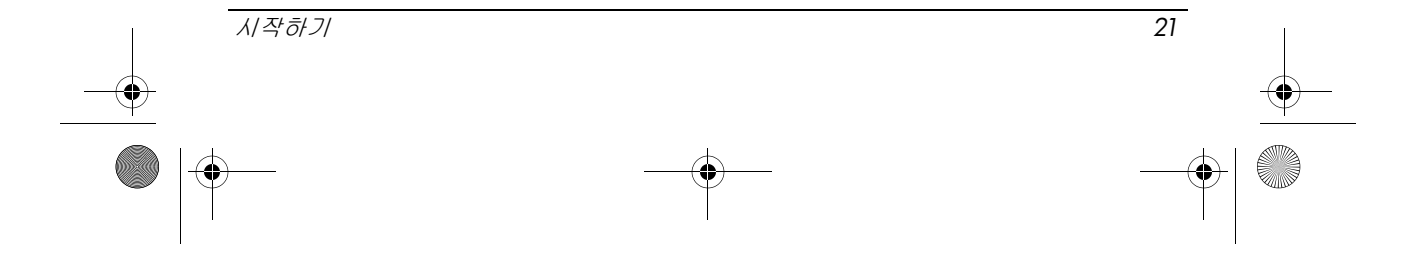

## 인도 고지 사항

1885 년 India Telegraph Act( 인도 전신법 ) 에는 IEEE 802.11a 무선 LAN 최종 사용자가 허가를 받아야 한다고 나와 있습니다 . 이 사용 허가를 받으려면 Wireless Planning & Coordination Wing, Ministry of Communications, Sanchar Ghavan New Delhi 에 문의하십시오 .

## 일본 고지 사항

この装置は、情報処理装置等電波障害自主規制協議会 (VCCI) の基 準に基づくクラスB情報技術装置です。この装置は、家庭環境で使用す ることを目的としていますが、この装置がラジオやテレビジョン受信機 に近接して使用されると、受信障害を引き起こすことがあります。 取扱説明書に従って正しい取り扱いをして下さい。

この機器の使用周波数帯では、電子レンジ等の産業・科学・医療用機器のほか 工場の製造ライン等で使用されている移動体識別用の構内無線局(免許を要する 無線局)及び特定小電力無線局(免許を要しない無線局)が運用されています。 1 この機器を使用する前に、近くで移動体識別用の構内無線局及び特定小電力

- 無線局が運用されていないことを確認して下さい。
- 2 万一、この機器から移動体識別用の構内無線局に対して電波干渉の事例が発 生した場合には、速やかに使用周波数を変更するか又は電波の発射を停止した 上、下記連絡先にご連絡頂き、混信回避のための処置等(例えば、パーティシ ョンの設置など)についてご相談して下さい。
- 3 その他、この機器から移動体識別用の特定小電力無線局に対して電波干渉の 事例が発生した場合など何かお困りのことが起きたときは、次の連絡先へお問 い合わせ下さい。

#### 連絡先:日本ヒューレット・パッカード株式会社 TEL:0120-014121

5 GHz帯を使用する特定無線設備 (802.11a相当)は屋内使用に限られて います。この機器を屋外で使用することは電波法で禁じられています。

## 무선 LAN 802.11b 장치

2.4DS 4

## 무선 LAN 802.11g 장치

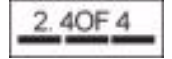

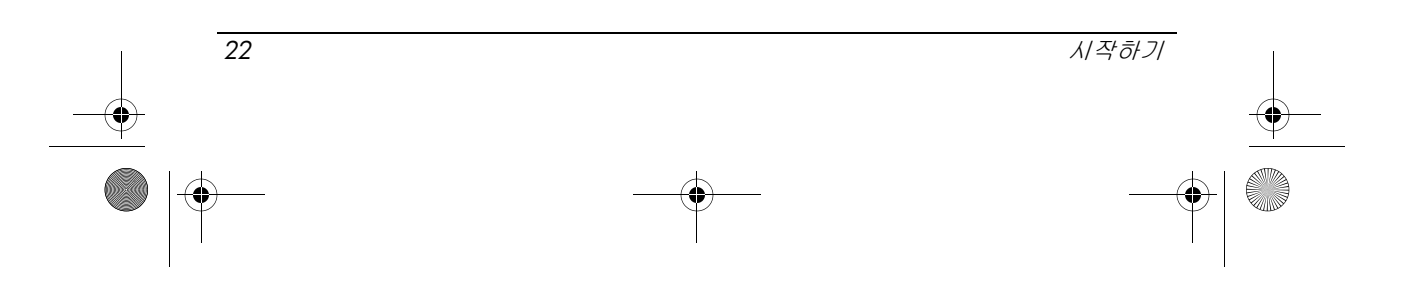

466202-001.book Page 23 Tuesday, February 19, 2008 4:58 PM

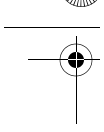

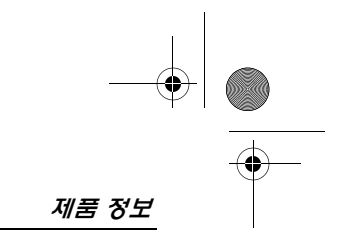

## 무선 LAN 인증 마크

Intel PRO/Wireless 2200b/g 무선 LAN 인증 마크 :

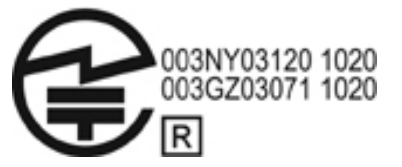

Intel PRO/Wireless 2915a/b/g 무선 LAN 인증 마크 :

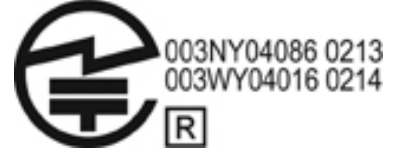

Intel PRO/Wireless 3945a/b/g 무선 LAN 인증 마크 :

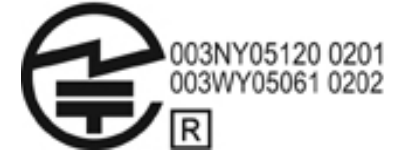

Intel Wireless WiFi Link 4965AG 인증 마크 :

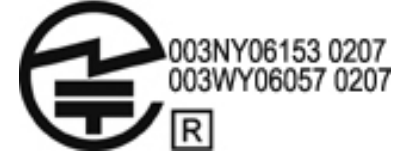

Intel Wireless WiFi Link 4965AGN 인증 마크 :

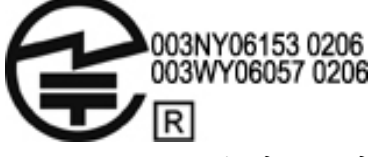

Broadcom 802.11b/g 무선 LAN 인증 마크 :

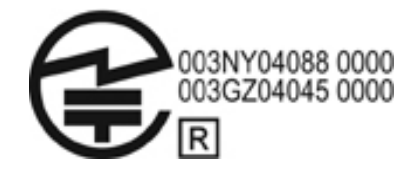

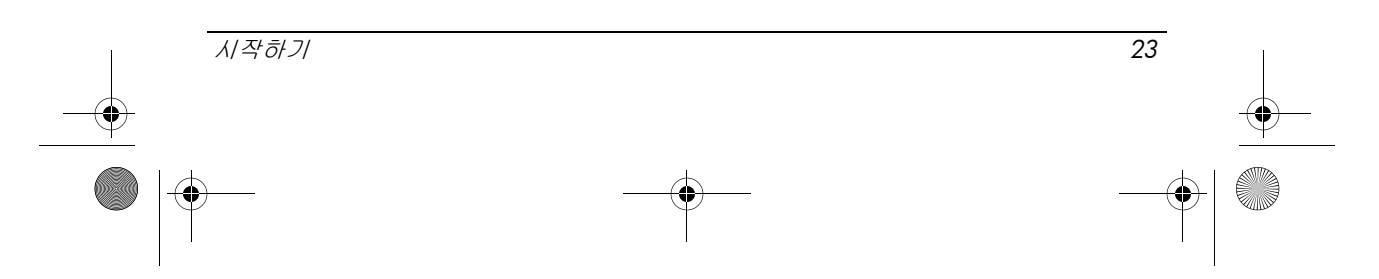

Broadcom 4311BG 802.11b/g 무선 LAN 인증 마크 :

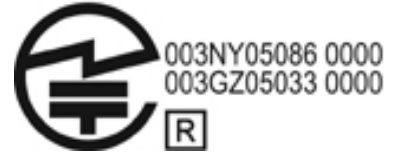

Broadcom 4311AG 802.11a/b/g 무선 LAN 인증 마크 :

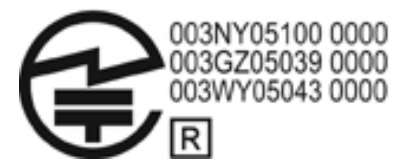

Broadcom 802.11a/b/g 무선 LAN 인증 마크 :

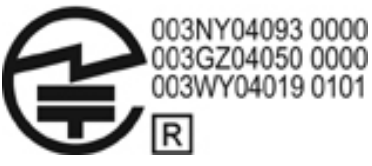

Broadrange 를 사용하는 Broadcom 802.11b/g 무선 LAN 인증 마크 :

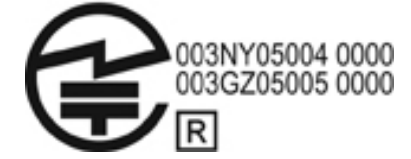

Broadrange 를 사용하는 Broadcom 802.11a/b/g 무선 LAN 인증 마크 :

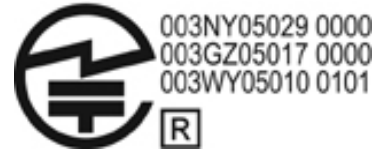

Atheros 2425BG 802.11b/g WiFi 어댑터 인증 마크 :

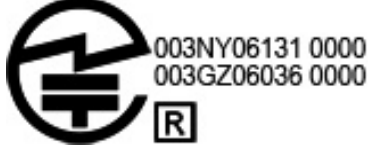

Broadcom 4321AG 802.11a/b/g/draft-n Wi-Fi 어댑터 인증 마크 :

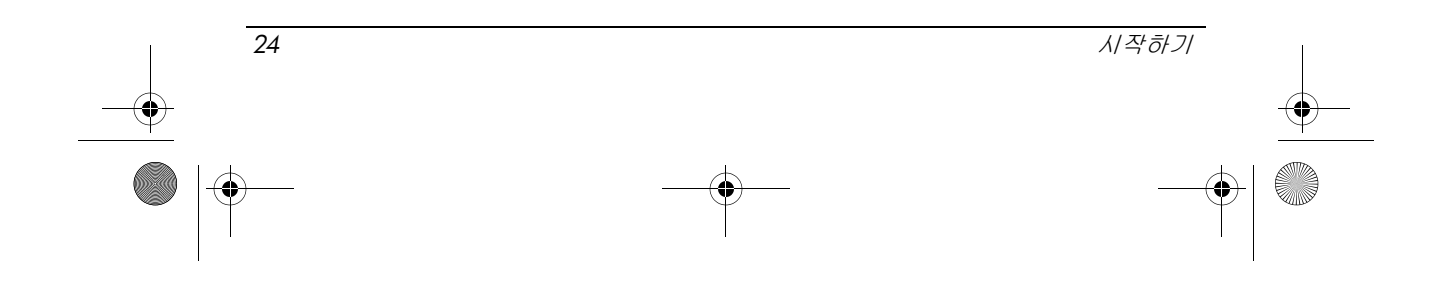

466202-001.book Page 25 Tuesday, February 19, 2008 4:58 PM

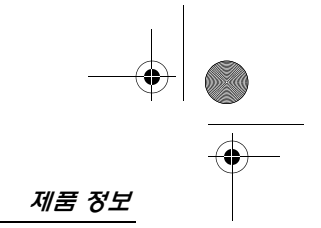

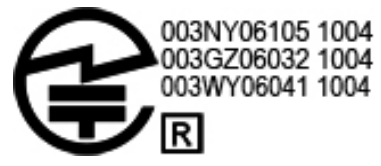

roadcom 802.11b/g WLAN 인증 마크 :

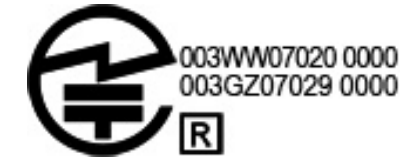

## 무선 WAN 인증 마크

HP hs2300 HSDPA 광대역 무선 모듈 인증 마크 :

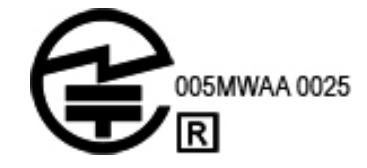

Bluetooth 장치

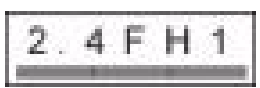

## Bluetooth 장치용 인증 마크

Bluetooth 2.0 이 제공되는 HP 통합 모듈에는 다음과 같은 인증 마크가 있습니 다.

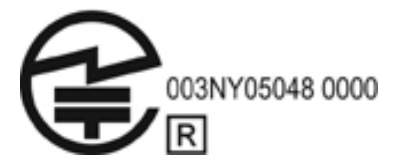

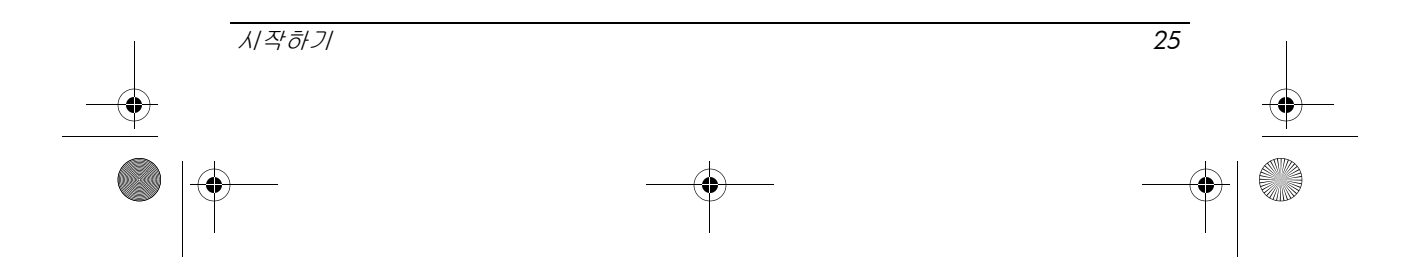

## 한국 고지 사항

## B급 기기 (가정용 정보통신기기)

## 이 기기는 가정용으로 전자파적합등록을 한 기기로서 주거지역에서는 물론 모든지역에서 사용할 수 있습니다.

## 싱가포르 무선 고지 사항

항공기 내에서는 WWAN 장치의 전원을 끄십시오 . 항공기 내에서 이러한 장 치를 사용하는 것은 불법이며 , 항공기 작동에 위험을 초래할 수 있을 뿐 아니 라 휴대용 네트워크가 방해를 받을 수 있습니다 . 이러한 지침을 준수하지 않 을 경우 당사자는 휴대폰 서비스가 거부되거나 법적 제제를 받을 수 있습니 다.

연료 저장고 , 화학 공장 , 발파 작업 중인 곳에서는 무선 장비 사용이 제한된 다는 점을 사용자에게 알려야 합니다 .

다른 휴대형 전파 전송 장비와 마찬가지로 장비의 안전한 작동과 인명의 안 전을 위해 신체의 어느 부분이든 안테나에 너무 가까이 하지 않도록 사용자 에게 경고해야 합니다 .

이 장치는 건강 상태나 연령에 관계 없이 모든 사람의 안전을 보장하는 데 필 요한 최저 한도를 포함시키는 과학적 기준을 토대로 전자파 노출에 대한 관 련 요건을 충족하도록 설계되었습니다 . 이러한 전자파 노출 기준에는 SAR(Specific Absorption Rate) 이라는 측정 단위가 사용됩니다 . 사용된 모든 주파수 대역 중 인증된 가장 높은 전원 수준에서 전화 전송을 사용하여 표준 화된 방법으로 SAR 테스트를 수행했습니다 . SAR 데이터 정보는 CENELEC 의 표준 EN50360 및 EN50361 을 토대로 합니다 . 여기서는 조직 10g 을 평균 으로 킬로그램당 2 와트의 한도가 적용됩니다 .

## 대만 고지 사항

#### 低功率電波輻射性電機管理辦法

第十四條 經型式認證合格之低功率射頻電機,非經許可,公司、 商號或使用者均不得擅自變更頻率、加大功率或變更原 設計之特性及功能。

第十七條 低功率射頻電機之使用不得影響飛航安全及干擾合法通 信;經發現有干擾現象時,應立即停用,並改善至無干 擾時方得繼續使用。 前項合法通信,指依電信規定作業之無線電信・低功率 射頻電機須忍受合法通信或工業、科學及醫療用電波輻 射性電機設備之干擾·

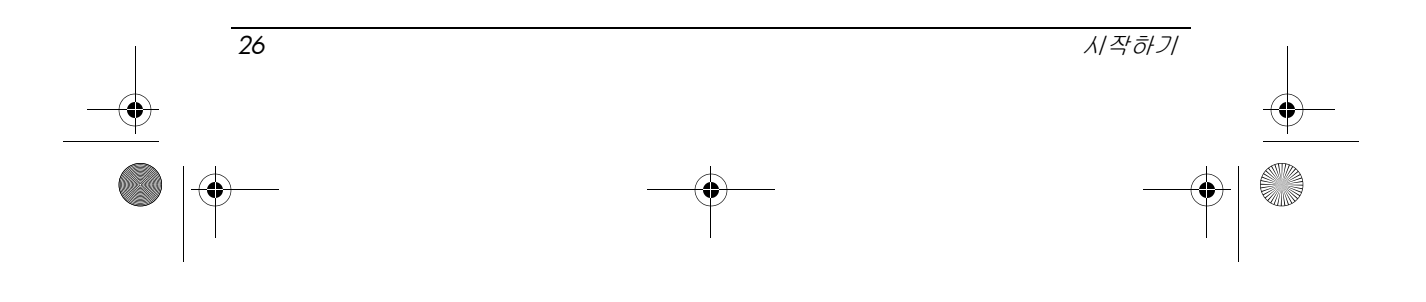

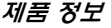

## 항공 여행 관련 고지 사항

일반 항공기 탑승 시 전자 장비의 사용 여부에 대한 결정권은 항공사에 있습 니다 .

## 배터리 고지 사항

Ä주의 **:** 잘못된 종류의 배터리로 교체하는 경우 폭발 위험이 있습니다 . <sup>다</sup> <sup>쓴</sup> 배터리 는 지침에 따라 폐기하십시오 .

배터리 분리에 대한 내용은 제품과 함께 제공된 사용 설명서를 참조하십시오 .

## ENERGY STAR 규정 준수

ENERGY STAR 로고가 표시된 HP 컴퓨터는 컴퓨터에 적용할 수 있는 미 환 경보호국 (EPA) ENERGY STAR 사양을 준수합니다 . EPA ENERGY STAR 로고는 EPA 의 보증을 의미하지 않습니다 . ENERGY STAR 파트너인 Hewlett-Packard Company 는 ENERGY STAR 로고가 표시된 제품이 에너지 효율성에 적용할 수 있는 ENERGY STAR 지침에 대한 ENERGY STAR 의 규 정을 준수하도록 했습니다 . 다음 로고는 ENERGY STAR 규정을 준수하는 모든 컴퓨터에 표시됩니다 .

**ENERGY STAR** 

컴퓨터에 대한 ENERGY STAR 프로그램은 가정과 사무실 , 공장에서 에너지 효율성이 더 높은 장비를 사용하여 에너지 효율성을 증진하고 공기 오염을 줄일 수 있도록 EPA 에서 제정했습니다 . 이러한 목표를 달성할 수 있는 방법 중 하나는 제품을 사용하지 않을 때 전력 소모를 줄이는 Microsoft Windows 전원 관리 기능을 사용하는 것입니다 .

전원 관리 기능을 사용하는 컴퓨터에서는 사용자가 일정 기간 동안 작동을 하지 않으면 저전력 또는 대기 모드가 시작됩니다 . ENERGY STAR 규정을 준수하는 외장 모니터와 함께 사용하면 , 모니터의 전원 관리 기능과 유사한 기능을 지원하기도 합니다 . 이처럼 잠재적인 에너지 절약의 혜택을 누리려 면 , AC 전원으로 시스템을 작동할 때 다음과 같은 방식으로 전원 관리 기능 을 미리 지정해 두십시오 .

■ 15 분 뒤에 디스플레이 끄기

■ 30 분 후에 대기 모드 시작

전원 / 대기 버튼을 누르면 컴퓨터가 대기 상태를 마칩니다 . WOL(Wake On LAN) 기능을 켜두면 네트워크 신호에 반응하여 대기 모드를 마칠 수도 있습 니다.

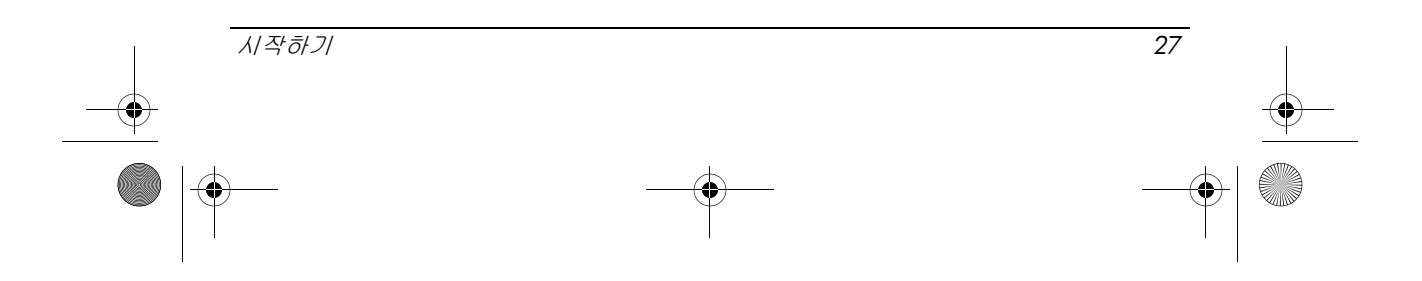

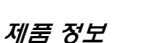

전원 관리 기능의 잠재적인 에너지 및 비용 절약에 대한 자세한 내용은 EPA ENERGY STAR 전원 관리 웹 사이트

http://www.energystar.gov/powermanagement 에서 찾아볼 수 있습니다 .

ENERGY STAR 프로그램과 이 프로그램의 환경적 혜택에 대한 자세한 내용 은 EPA ENERGY STAR 웹 사이트 http://www.energystar.gov 에서 확인할 수 있 습니다.

## 레이저 준수사항

이 제품은 US FDA 규정 및 IEC 60825-1 에 따라 Class 1 레이저 제품으로 분류 된 레이저가 들어 있는 장치와 함께 제공될 수 있습니다 . 이 제품은 유해한 레이저 방사선을 방출하지 않습니다 .

각 레이저 제품은 2001 년 5 월 27 일의 레이저 고지 사항 50 조항에 준한 편차 를 제외하고는 21 CFR 1040.10 및 1040.11 에 따르며 , IEC 60825-1:1993/A2:2001 을 준수합니다 .

- Å 경고 **:** 레이저 제품 설치 설명서에 언급한 <sup>것</sup> 이외의 방법으로 장치를 조절 또는 <sup>조</sup> 정하거나 관련 작업을 수행하면 유해한 방사선이 방출될 수 있습니다 . 유해한 방사 선에 노출되는 위험을 줄이려면 다음과 같이 하십시오 .
	- 모듈을 싸고 있는 포장을 열어 보지 마십시오. 이 내부에는 사용자가 수리할 수 있는 장치가 없습니다 .
	- 레이저 제품 설치 설명서에 언급되지 않은 방법으로 레이저 장치를 조절 또는 조정하거나 관련 작업을 수행하지 마십시오 .
	- 공인 서비스 제공업체에서만 장치를 수리하십시오 .

## 모뎀 고지 사항

Å 경고 **:** <sup>이</sup> 장치 사용 <sup>시</sup> 화재 또는 감전 사고 <sup>및</sup> 상해를 예방하려면 다음을 포함한 <sup>기</sup> 본 안전 예방 수칙을 준수해야 합니다 .

- 물 근처(예: 욕조, 세면대, 싱크대, 세탁조 근처, 습한 지하실, 수영장)에서 이 제품을 사용하지 마십시오 .
- 낙뢰가 칠 때는 이 제품을 사용하지 마십시오. 번개로 인한 감전 위험이 있습니 다 .
- 가스 유출구 주변에서 가스 유출 경보용으로 사용하지 마십시오.
- 장비 외장을 열거나 절연되지 않은 모뎀 케이블 , 잭 또는 내부 부품을 만지기 전에 반드시 모뎀 케이블을 분리하십시오 .
- 해당 제품과 함께 전화선 코드가 제공되지 않는 경우에는 0.126mm<sup>2</sup> 이상의 통 신 회선 코드만 사용하십시오 .

모뎀 또는 전화 케이블을 RJ-45( 네트워크 ) 잭에 연결하지 마십시오 . 이 지침을 잘 보관해 두십시오 .

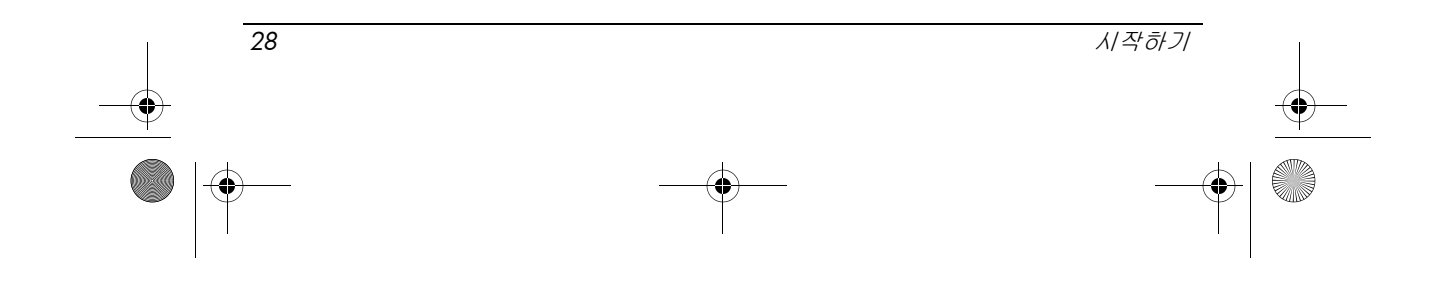

## 통신 장치 승인

컴퓨터의 통신 장치는 컴퓨터 밑면 또는 모뎀의 제품 레이블에 표시된 승인 마크를 발행한 국가 및 지역의 전화망에 연결하도록 승인되었습니다 . 제품이 현지 국가 또는 지역의 기준에 맞게 구성되어 있는지 확인하려면 제 품과 함께 제공된 사용 설명서를 참조하십시오 . 현지 국가 또는 지역이 아닌 다른 곳을 선택하면 모뎀이 현지 국가 또는 지역의 통신 규정 / 법규에 맞지 않게 구성될 수 있습니다 . 국가 또는 지역을 올바로 선택하지 않으면 모뎀이 제대로 작동하지 않을 수도 있습니다 . 국가 또는 지역을 선택할 때 해당 국가 또는 지역을 지원하지 않는다는 메시지가 표시되면 이 국가 또는 지역에서 이 모뎀이 사용 승인을 받지 못한 것이므로 사용하면 안 됩니다 .

## 미국 모뎀 규정

이 장치는 FCC 규정 제 68항및 ACTA 에서 채택한 요구사항에 부합됩니다 . 컴퓨터의 밑면이나 모뎀에는 제품 ID(US:AAAEQ##TXXXX 형식 ) 등의 정보 가 표시된 레이블이 있습니다 . 전화국에서 요구하는 경우에는 이 정보를 전 화국에 알려주십시오 .

사용할 수 있는 인증 잭은 **USOC = RJ11C** 입니다 **.** 이 장비를 건물 배선 및 전 화망에 연결하는 데 사용하는 플러그와 잭은 FCC 규정 제 68 항 및 ACTA 에 서 채택한 요구사항에 부합되어야 합니다 . 이 제품과 함께 규격 전화선 및 모 듈식 플러그가 제공됩니다 . 이 제품은 호환 모듈식 잭에 연결하도록 설계되 었습니다 . 자세한 내용은 설치 지침을 참조하십시오 .

REN 은 전화선에 연결할 수 있는 장치의 수를 결정하는 데 사용됩니다 . 전화 선의 REN 이 과도하게 높으면 장치가 걸려오는 전화에 응답하지 못할 수 있 습니다 . 대부분의 지역에서 REN 합계는 5(5.0) 를 초과하지 않아야 합니다 . 한 회선에 연결할 수 있는 장치 수 ( 총 REN) 를 확인하려면 현지 전화국에 문 의하십시오 . 2001 년 7 월 23 일 이후 승인된 제품의 경우 , REN 은 형식이 US:AAAEQ##TXXXX 인 제품 ID 의 일부입니다 . ## 가 나타내는 숫자는 소 수점이 없는 REN 입니다 . 예를 들어 , 03 은 REN 이 0.3 이라는 뜻입니다 . 이 전 버전 제품의 경우에는 REN 이 레이블에 별도로 표시되어 있습니다 .

이 HP 장비로 인해 통신망에 문제가 발생하면 전화국에서 서비스를 일시 중 단함을 사용자에게 미리 알려주게 됩니다 . 그러나 이러한 조치가 실제 상황 에 적합하지 않은 경우 , 전화국에서는 이 점을 고객에게 가능한 빨리 알려줄 것입니다 . 또한 전화국은 고객이 원할 경우 FCC 에 이의를 제기할 권한이 있 음을 알려줍니다 .

전화국은 이 장비의 작동에 영향을 끼칠 수 있는 설비 , 장비 , 운영 또는 절차 를 변경할 수 있습니다 . 이 경우 전화국은 사용자가 필요한 변경을 하여 전화 서비스 중단을 막을 수 있도록 미리 통보해 주어야 합니다 .

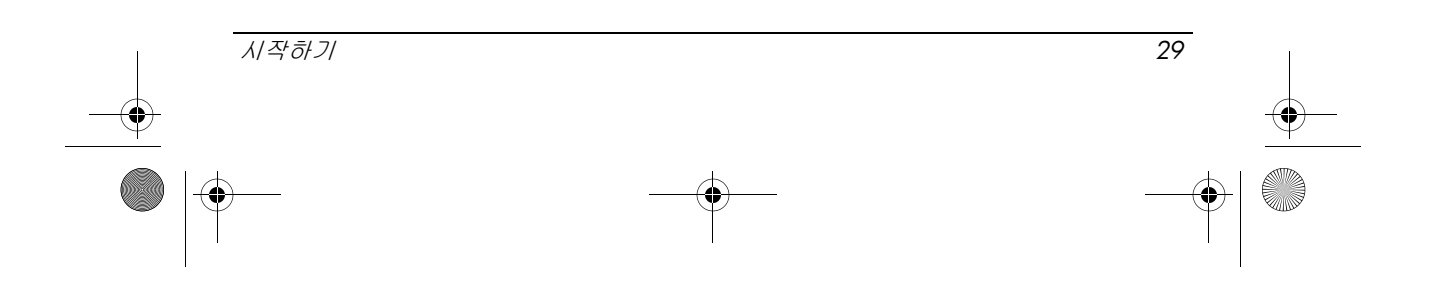

이 장비에 문제가 발생하면 기술 지원 센터에 문의하십시오 . 이 장비로 인해 통신망에 문제가 발생하면 전화국에서 문제가 해결될 때까지 통신망에서 장 비를 떼어내도록 요청할 수 있습니다 . 이 장비의 수리는 제공된 사용 설명서 의 " 문제 해결 " 단원의 지침에 따라서만 실시해야 합니다 .

공동 회선 서비스를 사용하면 해당 시 / 도의 관세가 부과됩니다 . 자세한 내 용은 시 / 도의 공공 사업부서 , 공공 서비스 기관 또는 법인 서비스 기관에 문 의하십시오 .

전화선에 연결된 유선 경보 장치가 있는 경우에는 이 HP 장비 설치로 인해 경 보 장치를 사용할 수 없게 되는지 확인하십시오 . 경보 장치를 사용할 수 없게 되는 원인에 대해서는 전화국이나 해당 자격을 갖춘 설치 관리자에게 문의하 십시오.

1991 년에 제정된 전화 이용자 보호법에 따르면 컴퓨터 또는 팩스를 포함한 기타 전자 장치를 통해 전송되는 각 용지의 상단 또는 하단 끝이나 전송 용지 의 첫 장에 전송 일자와 시간 , 기업 , 단체 또는 개인 명칭 및 전송 장치의 전 화 번호를 분명히 명시할 것을 규정하고 있습니다 . ( 이 전화 번호는 국선 또 는 장거리 송신비를 부과하는 900 번 또는 기타 전화 번호가 아닐 수 있습니 다 .)

이 정보에 따라 팩스기를 프로그래밍하려면 해당 팩스 소프트웨어 사용 지침 에 명시된 절차를 수행해야 합니다 .

## U.S. 모뎀 규정

컴퓨터에 설치된 모뎀 장치에 대한 다음 모뎀 공급업체 규정을 참조하십시오 .

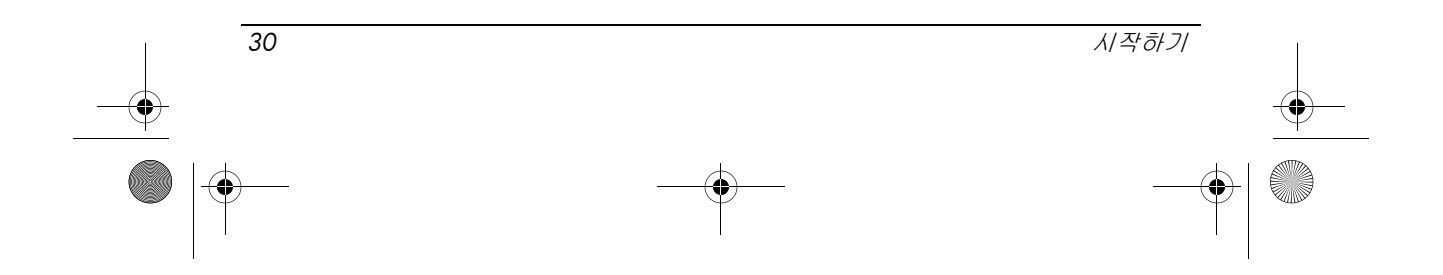

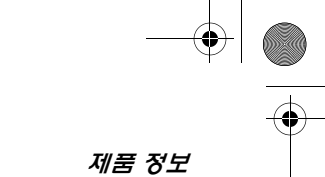

agere<sup>systems</sup>

**Brad Grande**<br>Technical Manager

1110 American Parkway NE<br>Lehigh Valley Central Campus<br>Allentown, PA 18109<br>Phone: 610-712-7853<br>bgrande@agere.com

#### **Supplier's Declaration of Conformity**

Reference Number: Place of Issue: Date of Issue:

AthensAM2 Allentown, PA, USA 5th October 2004

Agere Systems Inc. at 1110 American Parkway NE, Lehigh Valley Central Campus, Allentown, PA 18109 in the United States of America, hereby certifies that the Stryker Modem, bearing labelling identification number US: AGSMD01BATHENS complies with the Federal Communications Commission's ("FCC") Rules and Regulations 47 CFR Part 68, and the Administrative Council on Terminal Attachments ("ACTA")-adopted technical criteria TIA/EIA/IS-968, Telecommunications -Telephone Terminal Equipment - Technical Requirements for Connection of Terminal Equipment To the Telephone Network, July 2001.

Burd Simele

**Brad Grand Technical Manager** 

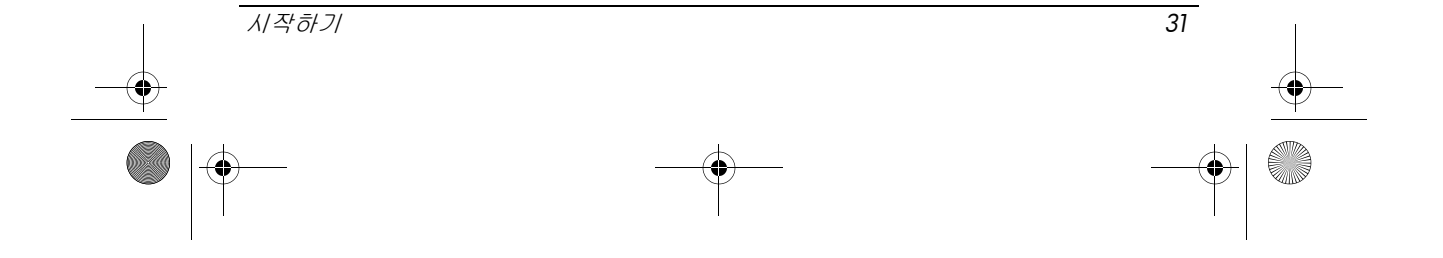

 $\mathbb{C}$  ........

**CONEXANT SYSTEMS, INC** 4000 MacArthur Blvd. Newport Beach, CA 92660

Supplier's Declaration of Conformity

Reference Number: (Optional) Place of Issue: NEWPORT BEACH, CA Date of Issue: November 1, 2005

Conexant Systems, Inc. located at 4000 MacArthur Blvd, Newport Beach, CA 92660, in the United States of America hereby certifies that the Conexant RD02-D450 Data/Fax Modem bearing labeling identification number or American levely centures that the Colerator Communications Communications ("FCC") Rules and I asset November 1976. The Regulations 47 CFR Part 68, and the Administrative Council on Terminal Attachments ("ACTA")-adopted

Jordan Wilcox By:

Mr. Jordan Wilcox Printed Name

Responsible Party (Company Name): CONEXANT SYSTEMS INC.

Motorola Inc **Access Solutions Business Unit, GSG** 1303 E. Algonquin Road<br>9th. Floor Schaumburg, IL 60196 **USA**  $+1847-576-5000$ 

**Supplier's Declaration of Conformity** 

Reference Number: Place of Issue: Date of Issue:

ML3080 Schaumburg, IL,USA 5th October 2005

Motorola. at Access Solutions Business Unit, GSG, 1303 E. Algonquin Road, 9th. Floor, Schaumburg, IL 60196, in the United States of America, hereby certifies that the ML3054 Modem, bearing labelling identification number US: S56MD01B13080 complies with the Federal Communications Commission's ("FCC") Rules and Regulations 47 CFR Part 68, and the Administrative Council on Terminal Attachments ("ACTA")-adopted technical criteria TIA/EIA/IS-968-A-3, Telecommunications - Telephone Terminal Equipment - Technical Requirements for Connection of Terminal Equipment To the Telephone Network, July 2001.

Ankur Sood Product Manager

32 *Al 작하기* 

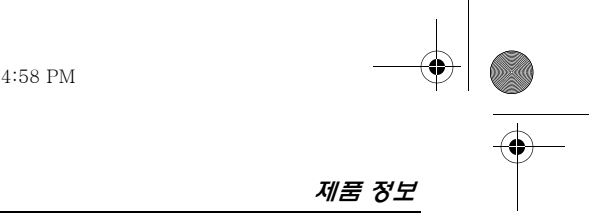

agere<sup>systems</sup>

**Brad Grande**<br>Technical Manager

1110 American Parkway NE<br>Lehigh Valley Central Campus<br>Allentown, PA 18109<br>Phone: 610-712-7853<br>Sgrande@egere.com

#### **Supplier's Declaration of Conformity**

Reference Number: Place of Issue: Date of Issue:

Delphi D40 Allentown, PA, USA 21st July 2005

Agere Systems Inc. at 1110 American Parkway NE, Lehigh Valley Central Campus, Allentown, PA 18109 in the United States of America, hereby certifies that the Delphi Modem, bearing labelling identification number US: AGSMD01BDELPHI complies with the Federal Communications Commission's ("FCC") Rules and Regulations 47 CFR Part 68, and the Administrative Council on Terminal Attachments ("ACTA")-adopted technical criteria TIA/EIA/IS-968-A-3, Telecommunications -Telephone Terminal Equipment - Technical Requirements for Connection of Terminal Equipment To the Telephone Network.

Bud Simel

Brad Grand **Technical Manager** 

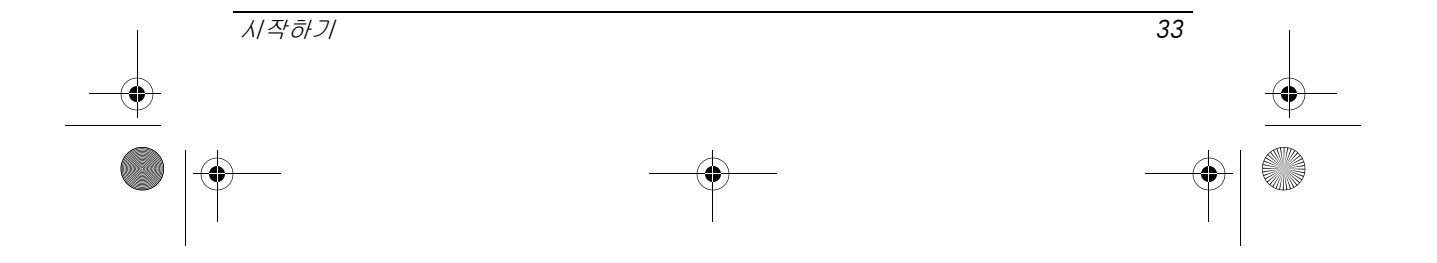

**CE CONEXANT** 

CONEXANT SYSTEMS, INC. 4000 MacArthur Blvd.<br>Newport Beach, CA 92660

#### **Supplier's Declaration of Conformity**

Reference Number: (Optional) Place of Issue: NEWPORT BEACH, CA Date of Issue: October 3, 2005

Conexant Systems, Inc. located at 4000 MacArthur Blvd, Newport Beach, CA 92660 in the United States of America hereby certifies that the Conexant RD02-D330 Data/Fax MDC Modem bearing labeling identification number US: CXSMM01BRD02D330 complies with the Federal Communications<br>Commission's ("FCC") Rules and Regulations 47 CFR Part 68, and the Administrative Council on<br>Terminal Attachments ("ACTA")-adopted technic External Transmission Control Requirements for Connection of Terminal Equipment To<br>the Telephone Terminal Equipment -Technical Requirements for Connection of Terminal Equipment To<br>the Telephone Network, February 2005.

By: Signature

Ms. Mariana Garzon Printed Name

Responsible Party (Company Name): CONEXANT SYSTEMS INC.

 $\left(\overline{\mathbb{G}}\right)$  conservation

CONEXANT SYSTEMS, INC 4311 Jamboree Road<br>Newport Beach, CA 92660

Supplier's Declaration of Conformity

Reference Number: (Optional) Place of Issue: NEWPORT BEACH, CA Date of Issue: 11/24/2003

Conexant Systems, Inc. located at 4311 JAMBOREE ROAD NEWPORT BEACH, CA 92660, USA in the United States of America hereby certifies that the Conexant RD02-D110 Data/Fax MDC Modem bearing labeling identification number US: CXSMM01BRD02D110 complies with the Federal Communications Commission's ("FCC") Rules and Regulations 47 CFR Part 68, and the Administrative Council on Terminal Attachments ("ACTA")-adopted technic Technical Requirements for Connection of Terminal Equipment To the Telephone Network, October 2002.

By: Yorden Wilcox

Mr. Jordan Wilcox Printed Name

Responsible Party (Company Name): CONEXANT SYSTEMS INC.

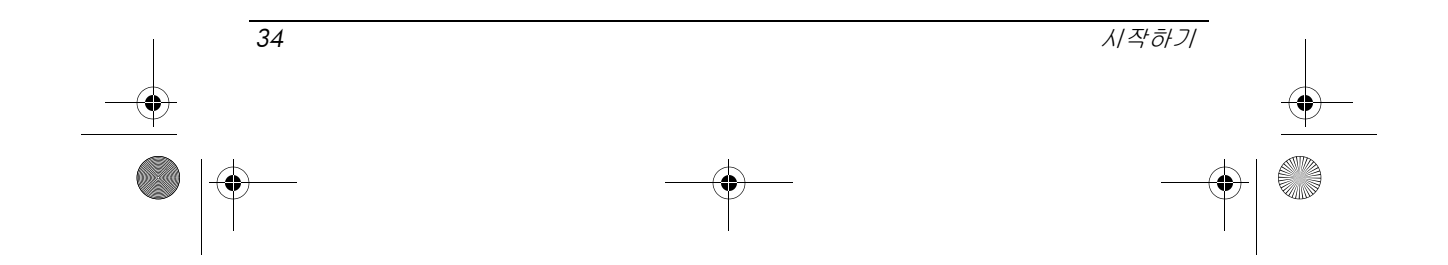

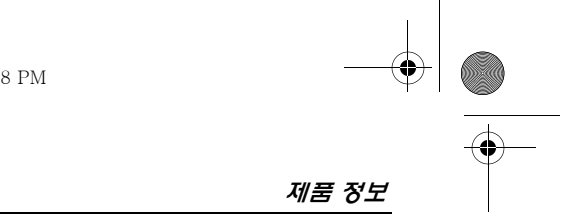

agere<sup>systems</sup>

**Brad Grande**<br>Technical Manager

1110 American Parkway NE<br>Lehigh Valley Central Campus<br>Allentown, PA 18109<br>Phone: 610-712-7853 **CRag** 

#### **Supplier's Declaration of Conformity**

Reference Number: Place of Issue: Date of Issue:

Delphi D40 (revision AM5) Allentown, PA, USA 30th November 2006

Agere Systems Inc. at 1110 American Parkway NE, Lehigh Valley Central Campus, Allentown, PA 18109 in the United States of America, hereby certifies that the Modem, bearing labelling identification number US: AGSMD01BDELPHI complies with the Federal Communications Commission's ('FCC") Rules and Regulations 47 CFR Part 68, and the Administrative Council on Terminal Attachments ("ACTA")-adopted technical criteria TIA/EIA/IS-968, 968-A, 968-A-1, 968-A-2 and 968-A-3 Telecommunications - Telephone Terminal Equipment - Technical Requirements for Connection of Terminal Equipment To the Telephone Network.

Burd Samel

**Brad Grand Technical Manager** 

## 캐나다 모뎀 규정

이 장비는 해당 Industry Canada 기술 규격을 충족합니다 . REN(Ringer Equivalence Number) 은 전화 인터페이스에 연결할 수 있는 장치 의 최대 개수를 나타냅니다 . 인터페이스 단말은 임의 장치의 조합으로 구성 할 수 있으나 모든 장치의 REN 합이 5 를 넘지 않아야 합니다 . 이 단말 장비 의 REN 은 1.0 입니다 .

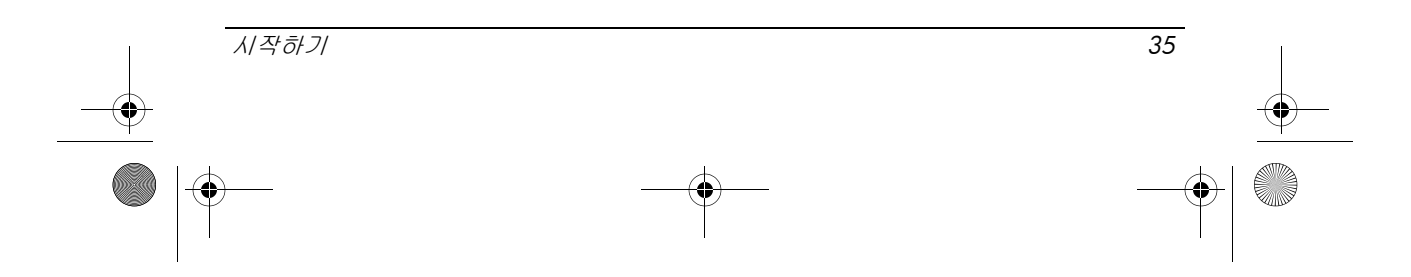

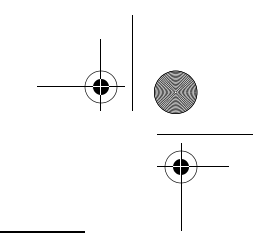

## 일본 모뎀 규정

컴퓨터 밑면에 일본 인증 마크가 없는 경우 아래에서 해당 인증 마크를 참조 하십시오 .

Agere Systems AC'97 모뎀의 일본 인증 마크 :

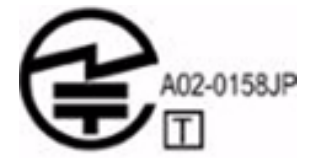

SmartCP 가 있는 HDAUDIO 소프트 데이터 팩스 모뎀의 일본 인증 마크 :

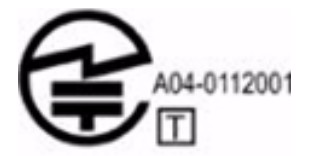

Agere Systems HDA 모뎀의 일본 인증 마크 :

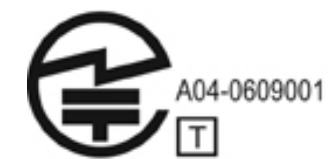

SmartCP 가 있는 HDAUDIO 소프트 데이터 팩스 모뎀의 일본 인증 마크 :

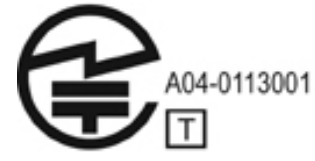

V.92 56K 데이터 / 팩스 모뎀의 일본 인증 마크 :

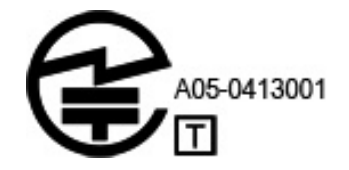

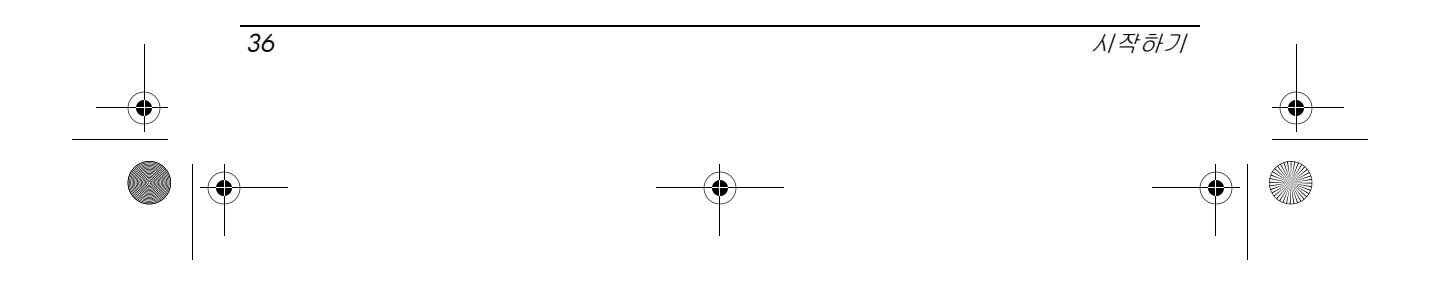

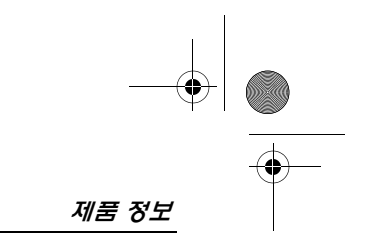

V.92 56K 데이터 / 팩스 모뎀의 일본 인증 마크 :

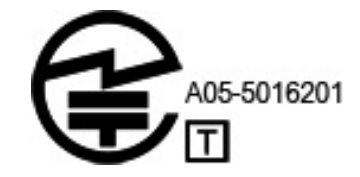

V.92 56K 데이터 / 팩스 모뎀의 일본 인증 마크 :

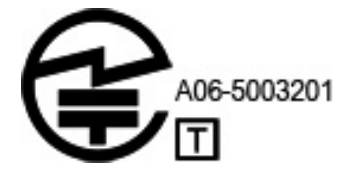

## 뉴질랜드 모뎀 규정

단말 장치의 각 품목에 대한 Telepermit 의 승인은 해당 품목이 네트워크 연결 에 필요한 최소의 조건을 갖추었음을 Telecom 에서 인정했다는 것만을 의미 할 뿐이며 , Telecom 이 해당 제품을 추천하거나 어떠한 형태로든 보증을 하 는 것은 아닙니다 . 특히 , 기타 제조 업체 또는 모델의 여러 통신 장치에서 모 뎀이 제대로 작동한다거나 모든 제품이 모든 통신 회사의 네트워크 서비스와 호환이 가능하다는 것을 의미하지는 않습니다 .

이 장치는 어떠한 운영 조건에서도 본래 설계된 것보다 빠른 속도로는 올바 르게 작동할 수 없습니다 . Telecom 은 그러한 환경에서 발생하는 문제에 대 해 책임을 지지 않습니다 .

펄스 다이얼링 기능이 있는 장치의 경우 , Telecom 회선이 펄스 다이얼링을 항상 지원할 것이라고 보증할 수는 없습니다 .

이 장치를 다른 장치와 동일한 회선에 연결한 경우 펄스 다이얼링 사용 시 따 르릉 소리 또는 잡음이 나거나 잘못된 응답이 나타날 수 있습니다 . 이러한 문 제가 발생하는 경우에는 Telecom 고장 서비스에 문의하지 말아야 합니다 .

통신 회사의 통신 요건을 준수하기 위해 이 장치와 연결되는 PC 에 따라 여러 매개변수가 요구될 수 있습니다 . 통신 회사의 규정을 준수하기 위해 시스템 에 다음 제한 사항을 설정해야 합니다 .

- 1. 한 번의 수동 호출에 대해 30 분 동안 10 회 이상 호출을 시도하지 않아야 합니다.
- 2. 장비는 한 번의 시도가 끝난 후 다음 시도를 하기 전에 최소 30 초 동안 온 후크 상태여야 합니다 .
- 3. 서로 다른 번호로 자동 호출이 이루어질 경우 , 장비는 한 번의 시도가 끝 난 후 다음 시도를 하기 전에 최소 5 초 동안 온후크로 설정되어야 합니다 .

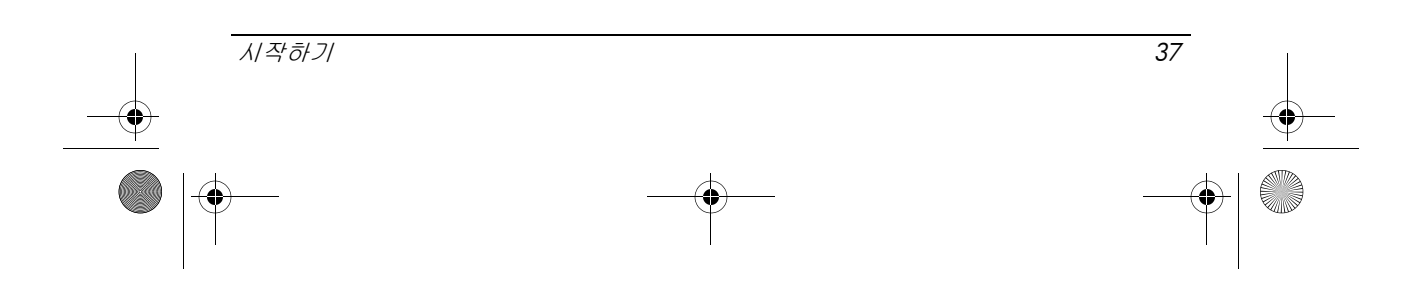

4. 벨이 울리고 3 초에서 30 초 사이에 호출에 응답하도록 장비를 설정해야 합니다 ( 즉 2 와 10 사이로 설정 ).

## 음성 지원

전화 대화를 녹음하는 데 이 장치를 사용하는 모든 사람은 뉴질랜드 법률을 따라야 합니다 . 즉 , 대화 쌍방 중 최소한 한 쪽은 녹음 중이라는 사실을 알고 있어야 합니다 . 더불어 , 수집 대상 개인 정보 , 수집 목적 , 사용 방법 , 다른 사람에게 공개하지 말아야 할 사항 등에 있어서 사생활 보호 조치 (Privacy Act) 1993 에 나와 있는 원칙을 따라야 합니다 .

이 장치에 Telecom 의 '111' 긴급 서비스로의 자동 전화 걸기 기능을 설정하지 마십시오 .

## 전원 코드 고지 사항

컴퓨터 전원 코드나 외부 전원 부속품 전원 코드를 제공받지 못한 경우는 해 당 국가 또는 지역에서 사용하도록 승인된 전원 코드를 구입해야 합니다 . 전원 코드는 제품과 제품의 사용 전원 레이블에 표시된 전압 및 전류에 맞게 사용해야 합니다 . 코드의 사용 전압 및 전류의 양은 제품에 표시된 등급보다 커야 합니다 . 또한 전원 코드의 직경은 0.75mm² 이상이어야 하고 , 길이 는 1.5~2m 여야 합니다 . 사용할 전원 코드 종류에 대해서는 공인 서비스 제공 업체에 문의하십시오 .

전선이 밟히거나 다른 물건에 의해 손상되지 않도록 잘 정리하십시오 . 제품 에서 플러그 , 전기 콘센트 및 코드가 연결된 부분에 특히 주의하십시오 .

## 일본 전원 코드 고지 사항

製品には、同梱された電源コードをお使い下さい。 同梱された電源コードは、他の製品では使用出来ません。

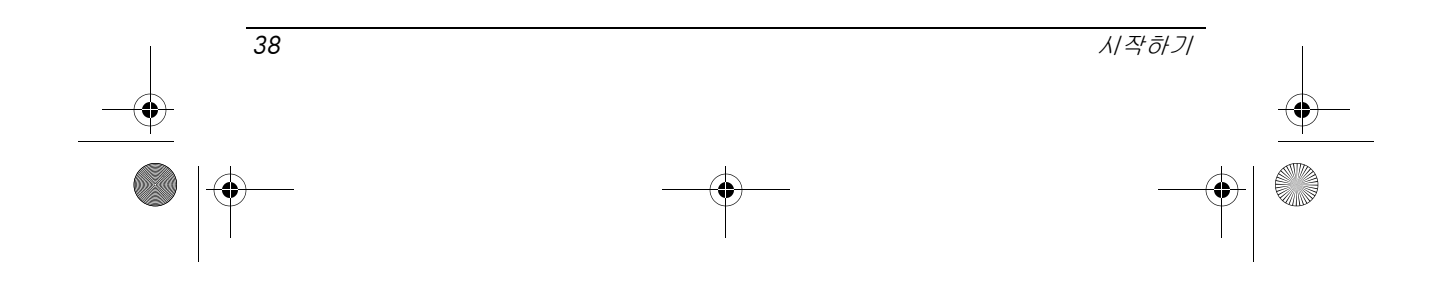

## Macrovision Corporation 고지 사항

이 제품에는 Macrovision Corporation 및 기타 권한 소유업체가 소유하고 있는 미국 특허권 및 기타 지적 재산권 청구에 의해 보호되는 저작권 보호 기술이 통합되어 있습니다 . 이 저작권 보호 기술은 Macrovision Corporation 의 승인 하에서만 사용할 수 있으며 Macrovision Corporation 에서 승인하지 않은 경우 는 가정용이나 기타 제한된 보기 목적으로만 사용할 수 있습니다 . 역엔지니 어링이나 분해는 금지됩니다 .

## 안전 고지 사항

## 열 관련 안전 경고 고지 사항

Å 경고 **:** 열로 인한 부상이나 컴퓨터 과열의 가능성을 줄이기 위해 무릎 위에 직접 <sup>컴</sup> 퓨터를 놓거나 컴퓨터 통풍구를 막지 않도록 하십시오 . 딱딱하고 평평한 표면 위에 서만 컴퓨터를 사용하십시오 . 주위의 프린터 ( 선택 사양 ) 와 같은 단단한 물체 또는 침구 , 천 , 의류와 같은 부드러운 물체가 통풍을 방해하지 않도록 하십시오 . 또한 , 작동 중에는 피부나 침구 , 천 , 의류와 같은 부드러운 표면에 AC 어댑터가 닿지 않 도록 하십시오 . 이 컴퓨터 및 AC 어댑터는 정보 기술 장비에 대한 국제 안전 표준 (IEC60950) 에 규정된 사용자가 접촉할 수 있는 표면 온도 제한 규정을 준수합니다 .

## 배터리 고지 사항

- Å 경고 **:** 화재 또는 연소의 위험을 줄이려면 배터리를 분해하거나 , 충격을 주거나 , <sup>구</sup> 멍을 뚫거나 , 외부 접촉을 통해 방전시키거나 , 불 또는 물 속에 넣지 마십시오 . 60°C 이상의 고온에 배터리를 노출시키지 마십시오 .
- <mark>∕↑ 경고 :</mark> 어린이의 손이 닿지 않는 곳에 배터리를 보관하십시오 .
- Å 경고 **:** 잠재적인 안전 문제를 줄이려면 컴퓨터와 함께 제공된 배터리 , HP 에서 제공 한 교체용 배터리 또는 HP 에서 주변 장치로 구입한 호환 가능한 배터리만 컴퓨터에 사용하십시오 .

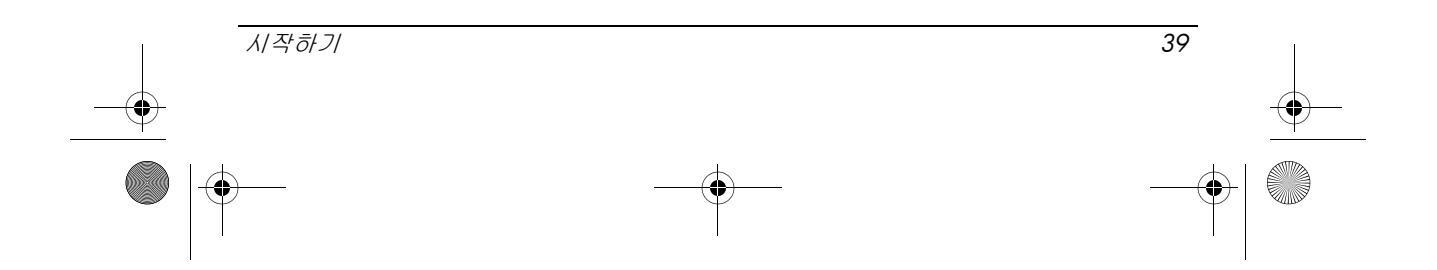

## 헤드셋 및 이어폰 볼륨 수준 고지 사항

Å 경고 **:** 장시간 동안 높은 볼륨 수준에서 음악을 들으면 청력이 손상될 <sup>수</sup> 있습니다 . 청력 손상의 위험을 줄이려면 안전하고 편안한 수준으로 볼륨을 낮추고 높은 볼륨으 로 청취하는 시간을 줄이도록 하십시오 . 안전을 위해 헤드셋이나 이어폰을 사용하기 전에는 볼륨을 항상 재설정하십시오 .

어떤 헤드폰은 볼륨 조절 설정이 같더라도 다른 헤드폰보다 소리가 크게 들립니다 .

기본 오디오 및 이퀄라이저 설정을 변경하면 볼륨이 커질 수 있으므로 조심해서 변 경해야 합니다 .

안전을 위해 이 제품과 함께 사용하는 헤드셋 또는 이어폰은 EN 50332-2 의 헤드폰 제한 사항을 준수해야 합니다 .

컴퓨터에 헤드셋 또는 이어폰이 포함되어 있는 경우 , 이 조합은 EN 50332-1 에 해당 됩니다 .

## 전원 코드 고지 사항

Å 경고 **:** 감전이나 장비 손상의 위험을 줄이려면 다음과 같이 하십시오 .

- 언제든지 쉽게 사용할 수 있는 AC 콘센트에 전원 코드를 꽂으십시오 .
	- AC 콘센트에서 전원 코드를 뽑아 컴퓨터로 유입되는 전원을 차단하십시오 (컴 퓨터에서 전원 코드를 뽑으면 안 됩니다 ).
	- 전원 코드에 3 핀 장착 플러그가 있으면 코드를 접지된 3 핀 콘센트에 연결하십 시오 . 2 핀 어댑터 등을 연결하여 전원 코드 접지 핀이 작동하지 않도록 해서 는 안 됩니다 . 접지 핀은 중요한 안전 기능입니다 .
- Å 경고 **:** 잠재적인 보안 문제를 줄이려면 컴퓨터와 함께 제공된 AC 어댑터 , HP 에서 제공한 교체용 AC 어댑터 또는 HP 에서 주변 장치로 구입한 AC 어댑터만 사용하십 시오 .

## 키보드 청소

Å 경고 **:** 내부 부품으로 인한 감전이나 부품 손상의 위험을 줄이려면 진공 청소기로 <sup>키</sup> 보드를 청소하지 마십시오 . 진공 청소기를 사용하면 키보드 표면에 먼지가 쌓일 수 있습니다 . 키보드를 정기적으로 청소하여 키가 끈적거리지 않게 하고 키 밑에 달라 붙을 수 있는 먼지 , 보풀 , 기타 미세 입자들도 제거하십시오 . 이물질 및 기타 먼지 를 제거하려면 분사 빨대가 있는 압축 공기 캔을 사용하여 키 주변을 불어 청소하는 것이 좋습니다 .

*40* 시작하기

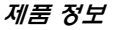

## 휴대 관련 고지 사항

Å 경고 **:** 가전 제품용 변압기를 사용하여 컴퓨터에 전원을 공급하지 마십시오 . 감전이 나 화재 또는 장비의 손상을 일으킬 수 있습니다 .

## 노르웨이 및 스웨덴 : TV 튜너가 있는 제품의 케이블 접지 고지 사항

Ä주의 **:** 잠재된 안전 문제를 줄이기 위해 케이블 분배 시스템에 연결할 <sup>때</sup> 직류 전기 절연체를 사용하십시오 .

## 환경 고지 사항

이 장에서는 국가 및 지역별 환경 규제 고지 사항 및 준수 사항 관련 정보를 제공합니다 . 일부 고지 사항은 이 제품에 적용되지 않을 수도 있습니다 .

## 배터리 폐기

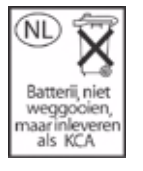

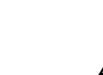

Å 경고 **:** 배터리의 사용 기간이 다했을 경우 일반 가정용 쓰레기와 함께 버리지 마십시 오 . 컴퓨터 배터리 폐기에 대해서는 해당 지역의 법률과 규정을 따르십시오 .

## 전자 하드웨어 및 배터리 재활용

HP 에서는 중고 전자 하드웨어 , HP 정품 인쇄 카트리지 및 충전용 배터리의 재활용을 적극 권장합니다 . 재활용 프로그램에 대한 자세한 내용은 HP 웹 사 이트 http://www.hp.com/recycle 을 참조하십시오 .

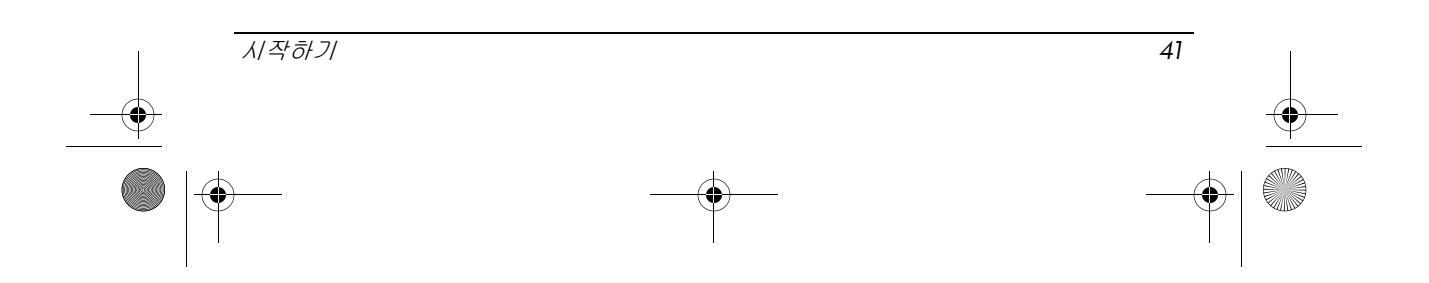

.<br>Vii

## EU 의 가정용 폐장비 폐기 규정

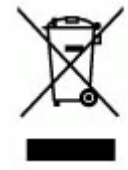

제품이나 제품 포장지에 이 기호가 있는 경우 해당 제품을 일반 가정용 쓰레 기와 함께 버리지 마십시오 . 이러한 폐장비는 오래된 가전 제품을 재활용하 는 지정된 수거물 센터로 인계하여 폐기해야 합니다 . 폐기될 장비를 따로 수 거하거나 재활용하면 천연 자원을 보존할 수 있고 인류의 건강과 환경을 보 호하는 방식으로 재활용될 수 있습니다 . 재활용 폐장비의 수거 장소에 대한 자세한 내용은 해당 지역의 행정부서 , 가정용 쓰레기 처리 센터 또는 제품 구 입처에 문의하십시오 .

## 중국 물질 내용 명세서

유독성 및 유해성 물질 / 요소 및 해당 내용 구성표는 전자 정보 제품의 공해 를 통제하기 위한 중국의 관리 방식에 따라 요청된 것입니다 .

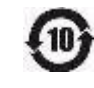

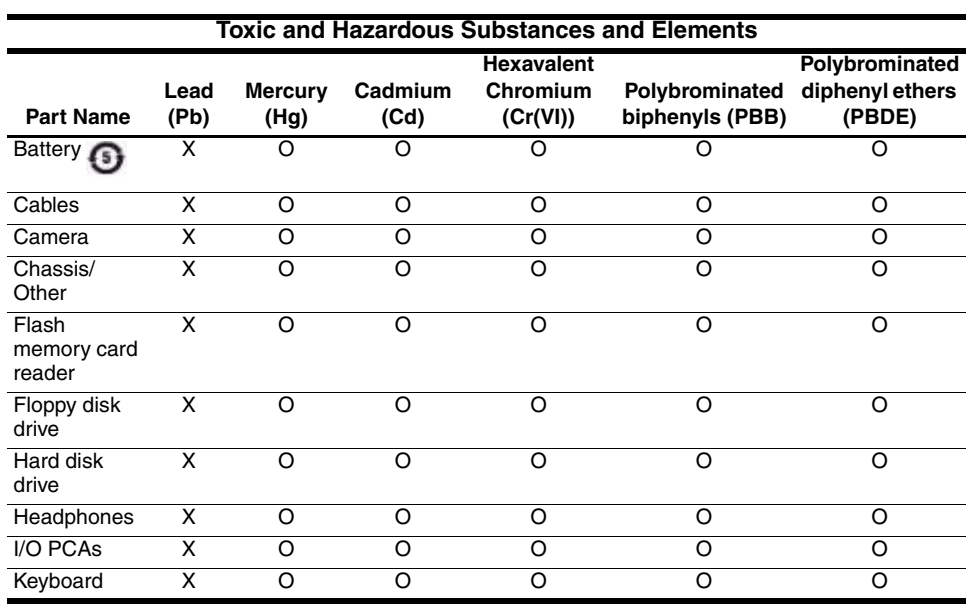

*42* 시작하기

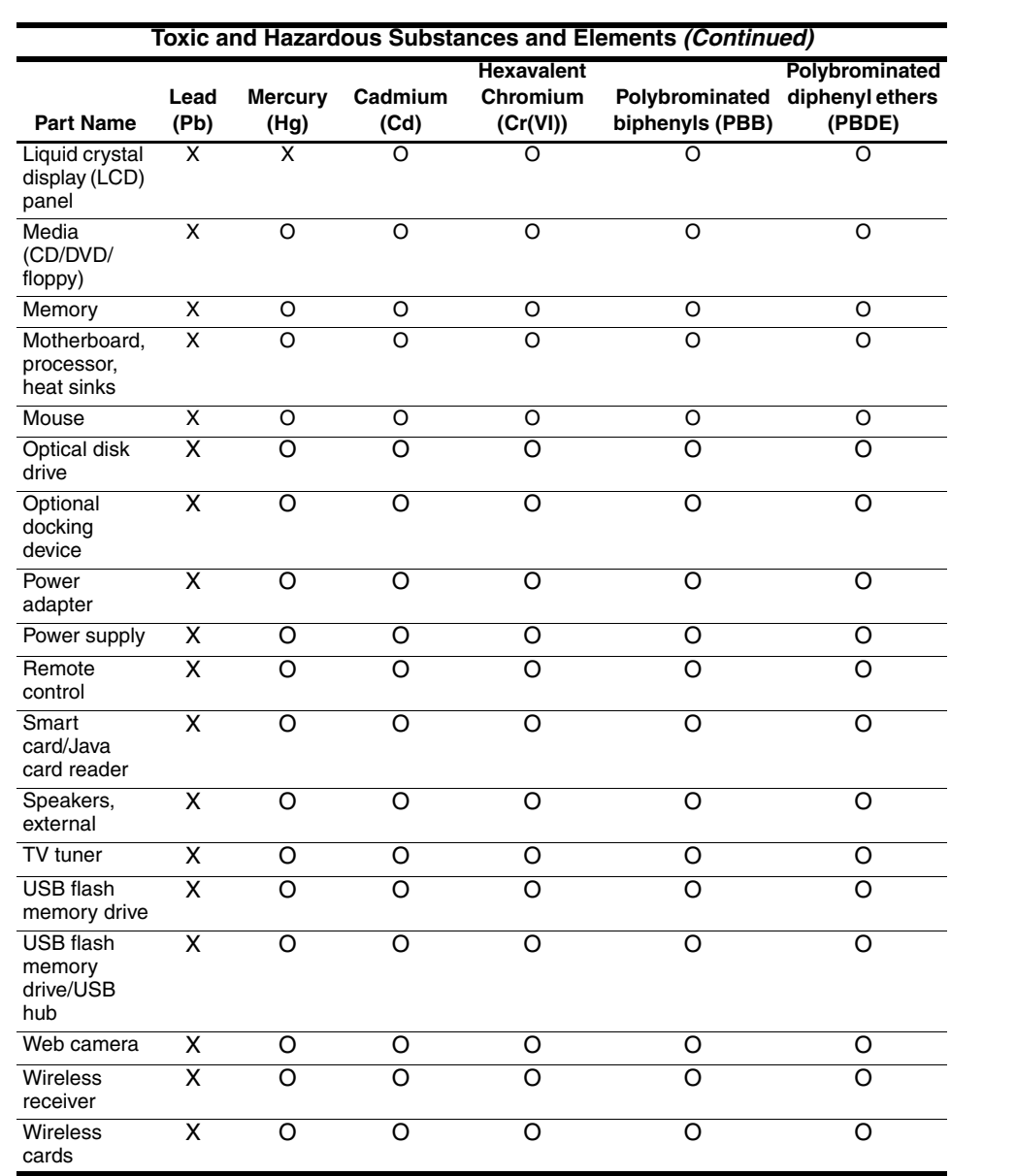

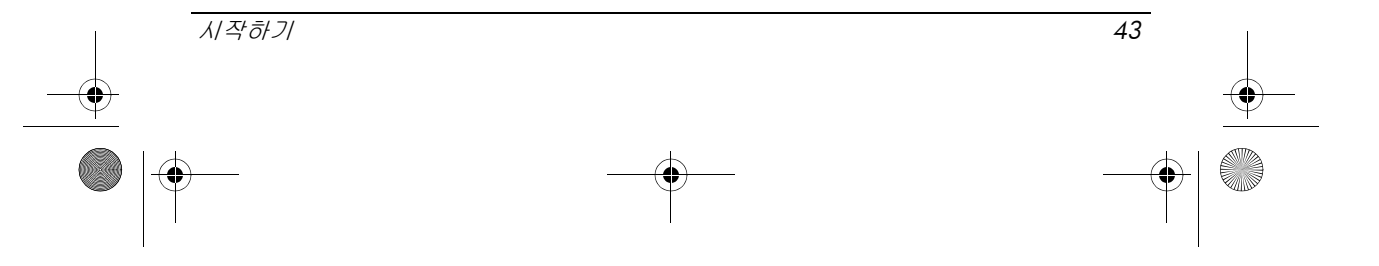

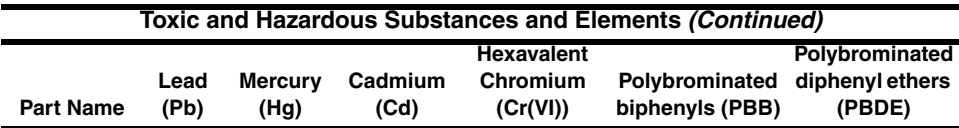

O: Indicates that this toxic or hazardous substance contained in all of the homogeneous materials for this part is below the limit requirement in SJ/T11363-2006.

X: Indicates that this toxic or hazardous substance contained in at least one of the homogeneous materials used for this part is above the limit requirement in SJ/T11363-2006.

All parts named in this table with an X are in compliance with the European Union's RoHS Legislation "Directive 2002/95/EC of the European Parliament and of the Council of 27 January 2003 on the restriction of the use of certain hazardous substances in electrical and electronic equipment."

**Source The referenced Environmental Protection Use Period Marking was determined according to** normal operating use conditions of the product such as temperature and humidity.

## 일본 물질 내용 명세서

2005 년 JIS C 0950 사양에 정의된 일본 규제 법령에 따라 제조업체는 2006 년 7 월 1 일 이후 시판되는 특정 범주의 전자 제품에 대해 물질 내용 명세서를 제공해야 합니다 . 이 제품에 대한 JIS C 0950 물질 명세서를 보려면 HP 웹 사 이트 http://www.hp.com/go/jisc0950 를 참조하십시오 .

## 미국 수은 폐기

이 컴퓨터의 디스플레이에는 형광등에 수은이 함유되어 있으므로 컴퓨터의 사용 수명이 다했을 때 특별히 취급해야 합니다 . 환경 문제를 고려하여 해당 지역의 관계 기관에서 수은 폐기를 규제할 수 있습니다 .

폐기나 재활용 정보는 해당 지역의 관계 기관 또는 http://www.eiae.org 의 에너 지 정보청 (EIA) 에 문의하십시오 .

## 과염소산염 물질 - 취급시 특별한 주의 필요

http://www.dtsc.ca.gov/hazardouswaste/perchlorate 를 참조하십시오 .

이 제품의 실시간 시계 배터리 또는 동전형 배터리는 과염소산염을 함유하고 있으므로 캘리포니아에서 재활용 및 폐기 시 특별한 취급이 필요할 수 있습 니다.

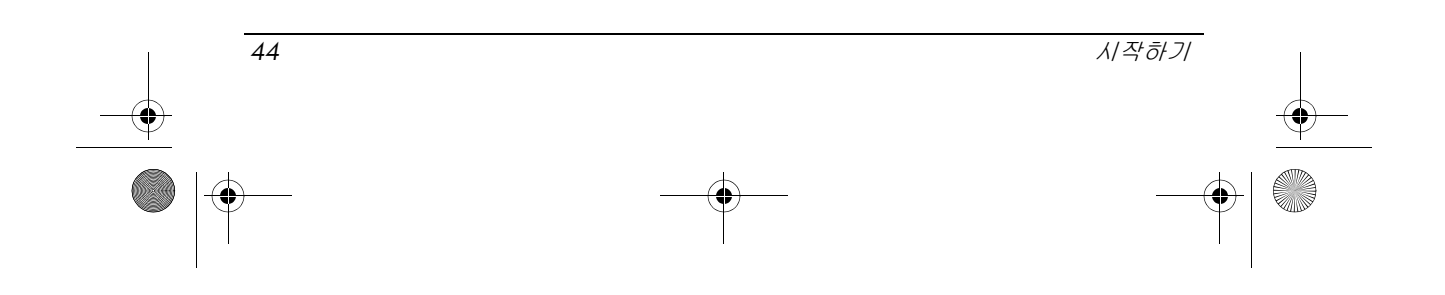

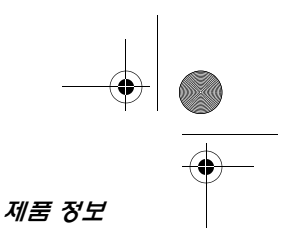

# 작동 환경

다음 표에 나열된 작동 환경 정보는 극한적인 환경에서 컴퓨터를 사용하거나 운반하려는 경우에 유용합니다 .

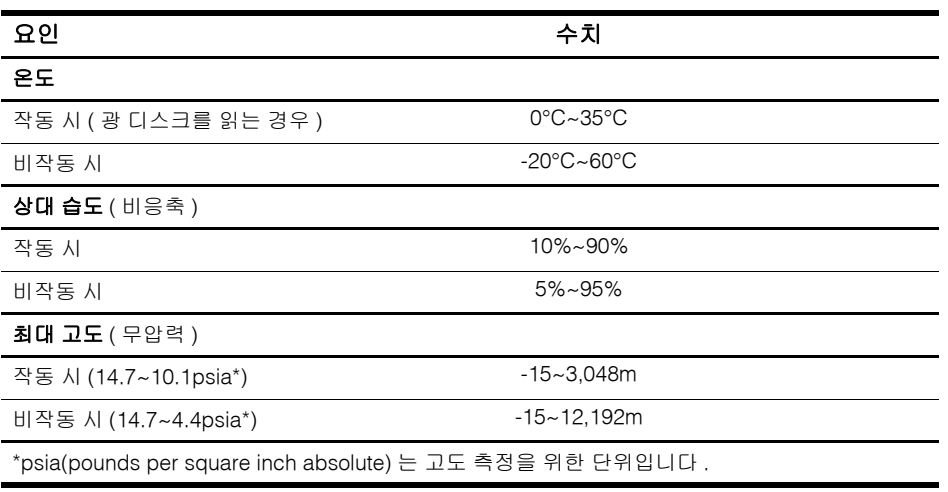

# 정격 입력 전원

이 단원에서 제공하는 전원 정보는 해외 여행에 컴퓨터를 휴대하려 할 때 유 용합니다.

이 컴퓨터는 AC 또는 DC 전원 공급장치를 통해 공급되는 DC 전원으로 작동 됩니다 . 이 컴퓨터의 전원은 독립형 DC 전원으로부터 공급 받을 수도 있지 만 , HP 에서 이 컴퓨터에서 사용하도록 승인하고 제공하는 AC 어댑터나 DC 전원만 사용해야 합니다 .

이 컴퓨터에는 다음 사양 범위 내의 DC 전원을 사용할 수 있습니다 .

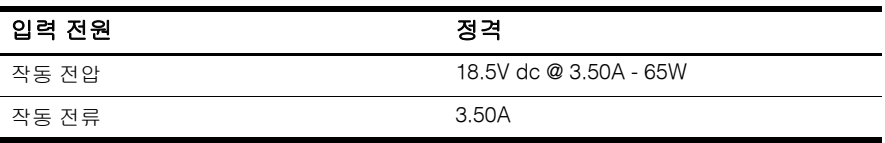

이 제품은 240V rms 미만의 상간 전압을 사용하는 노르웨이의 IT 전원 시스 템용으로 설계되었습니다 .

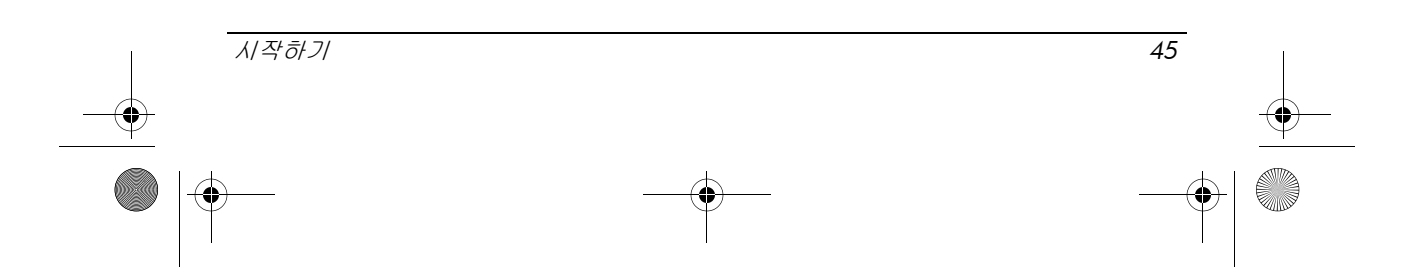

 $\left\{\begin{matrix} \frac{1}{\sqrt{3}} & 466202-001 \text{.} \text{book} \end{matrix} \right.$  Page 46 Tuesday, February 19, 2008 4:58 PM

 $\overline{\rightarrow}$ 

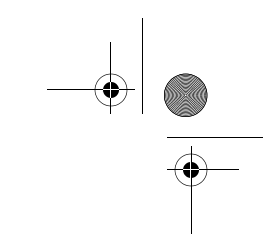

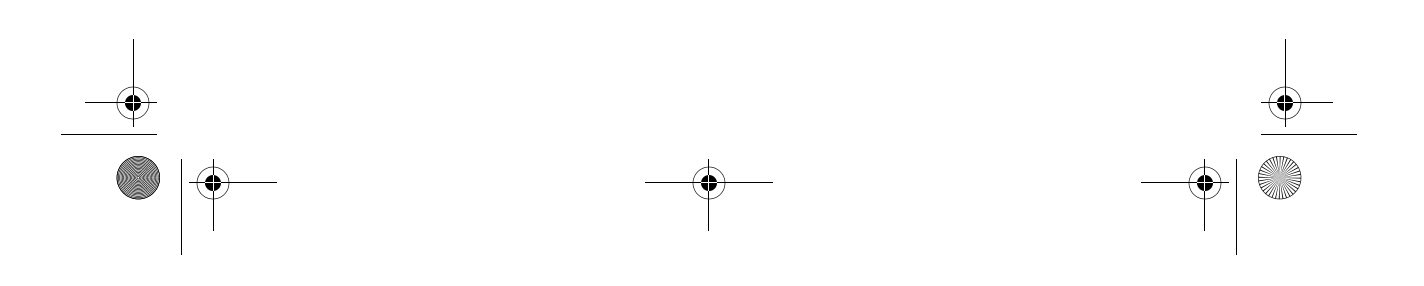

466202-001.book Page 47 Tuesday, February 19, 2008 4:58 PM

# 문제 해결

## 빠른 문제 해결

## 컴퓨터를 시작할 수 없습니다 .

컴퓨터가 켜지면 전원 표시등이 켜집니다 . 전원 버튼을 눌러도 컴퓨터와 전 원 표시등이 켜지지 않으면 컴퓨터에 적절한 전원이 공급되지 않는 경우일 수 있습니다 .

다음 제안 사항을 통해 컴퓨터가 시작되지 않는 원인을 파악할 수 있습니다 .

- 컴퓨터가 AC 콘센트에 연결되어 있는 경우에는 여기에 다른 전기 장치 를 연결하여 AC 콘센트가 전원을 제대로 공급하고 있는지 확인합니다 .
- 컴퓨터가 배터리 전원으로 실행되고 있거나 AC 콘센트가 아닌 외부 전 원에 연결되어 있는 경우 , AC 어댑터를 사용하여 컴퓨터를 AC 콘센트 에 연결합니다 . 전원 코드와 AC 어댑터 연결이 느슨하지 않은지 확인합 니다 .

✎ <sup>이</sup> 컴퓨터와 함께 사용하도록 제공되었거나 승인된 AC 어댑터 만 사용하십시오 .

- 배터리 전원으로 컴퓨터를 실행 중인 경우에는 컴퓨터가 시작될 때까지 제공된 다음 절차에 따라 차례로 시도해 보십시오 .
	- ❏ 컴퓨터 앞면의 배터리 표시등이 황색으로 깜박이면 배터리 부족 수준 에 도달한 것이므로 컴퓨터가 시작하지 않을 수 있습니다 . AC 어댑 터를 사용하여 AC 콘센트에 컴퓨터를 연결한 다음 컴퓨터를 시작하 고 배터리를 충전합니다 .
	- ❏ 배터리를 제거하고 AC 어댑터를 사용하여 컴퓨터를 AC 콘센트에 연 결합니다 . 컴퓨터를 켤 수 있는 경우에는 배터리를 교체해야 할 수 있 습니다.

## 컴퓨터 화면에 아무 것도 나타나지 않습니다 .

컴퓨터를 끄지 않았는데도 화면에 아무 것도 나타나지 않는다면 다음 설정 중 하나 이상이 원인일 수 있습니다 .

■ 컴퓨터가 대기 모드 상태일 수 있습니다. 대기 모드를 종료하려면 전원 버튼을 살짝 누릅니다 .

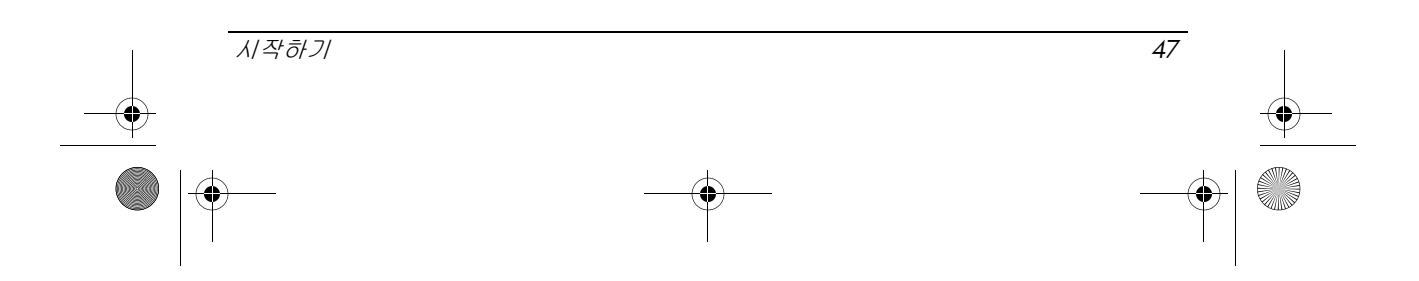

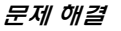

대기 모드는 디스플레이를 끄는 절전 기능입니다 . 대기 모드는 컴퓨터 가 켜져 있지만 사용하지 않고 있거나 컴퓨터가 배터리 부족 수준에 도달 했을 때 시작될 수 있습니다 .

- 이 설정 및 다른 전원 설정을 변경하려면 다음과 같이 하십시오 .
- 1. 시작 을 누른 다음 제어판을 누릅니다.
- 2. 성능 및 유지 관리를 누른 다음 전원 옵션을 누릅니다.

■ 컴퓨터 화면에 이미지를 표시하도록 설정되지 않았을 수 있습니다.

컴퓨터 화면으로 이미지를 전환하려면 **fn+f4** 를 누릅니다 . 대부분 모델의 경우 모니터와 같은 외부 디스플레이 장치 ( 선택 사양 ) 를 컴퓨터에 연결하면 컴퓨터 화면이나 외부 디스플레이 또는 두 장치에 동시에 이미지를 표시할 수 있습니다 . **fn+f4** 를 반복해서 누르면 이미지 가 컴퓨터 디스플레이 , 한 개 이상의 외부 디스플레이 장치 및 모든 장치 의 동시 디스플레이 사이에 번갈아 나타납니다 .

## 컴퓨터를 켰지만 응답하지 않습니다 .

컴퓨터를 켰지만 소프트웨어 또는 키보드 명령에 응답하지 않는 경우에는 표 준 종료 절차에 따라 컴퓨터를 끕니다 .

1. 작업 내용을 저장하고 모든 프로그램을 닫습니다 .

- 2. 시작을 누르고 컴퓨터 끄기 , 끄기를 차례로 누릅니다 .
	- ✎ 네트워크 도메인에 등록되어 있는 경우에는 컴퓨터 끄기 버튼 <sup>대</sup> 신 종료 버튼이 표시됩니다 .

이러한 단계에 따라 컴퓨터를 끌 수 없는 경우에는 꺼질 때까지 다음 긴급 종 료 절차를 차례로 시도해 보십시오 .

Ä주의 **:** 긴급 종료 절차를 수행하면 저장하지 않은 정보가 손실됩니다 .

- **ctrl+alt+delete** 를 누르고 종료 , 끄기를 차례로 누릅니다 .
- 전원 버튼을 5 초 이상 누르고 있습니다.
- 컴퓨터를 외부 전원에서 분리하고 배터리를 꺼냅니다 .

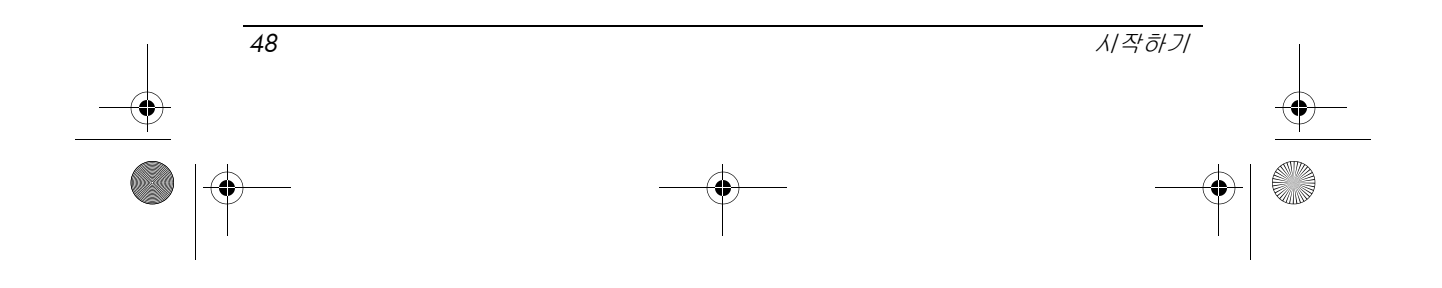

문제 해결

## 컴퓨터가 비정상적으로 뜨겁습니다 .

컴퓨터 사용 중 만졌을 때 따뜻한 것은 정상적인 현상입니다 . 하지만 컴퓨터 가 *비정상적으로* 뜨거우면 통풍구가 막혀 과열되었기 때문일 수 있습니다 . 컴퓨터가 과열된 것 같으면 실내 온도에 맞게 컴퓨터를 냉각시키십시오 . 그 런 다음 컴퓨터를 사용하는 동안 모든 통풍구가 막히지 않도록 장애물을 치 우십시오 .

Å경고 **:** 열로 인한 부상이나 컴퓨터 과열의 가능성을 줄이기 위해 무릎 위에 직접 <sup>컴</sup> 퓨터를 놓거나 컴퓨터 통풍구를 막지 않도록 하십시오 . 딱딱하고 평평한 표면 위에 서만 컴퓨터를 사용하십시오 . 주위의 프린터 ( 선택 사양 ) 와 같은 단단한 물체 또는 침구 , 천 , 의류와 같은 부드러운 물체가 통풍을 방해하지 않도록 하십시오 . 또한 , 작동 중에는 피부나 침구 , 천 , 의류와 같은 부드러운 표면에 AC 어댑터가 닿지 않 도록 하십시오 . 이 컴퓨터 및 AC 어댑터는 정보 기술 장비에 대한 국제 안전 표준 (IEC60950) 에 규정된 사용자가 접촉할 수 있는 표면 온도 제한 규정을 준수합니다 .

## 무선 네트워크 연결이 작동하지 않습니다 .

무선 네트워크 연결이 예상대로 작동하지 않는 경우에는 다음 제안 사항을 따르십시오 .

✎ 회사 네트워크에 연결할 <sup>수</sup> 없는 경우에는 네트워크 관리자에게 문의하 십시오.

- 무선 장치가 켜져 있으며 컴퓨터의 무선 표시등이 파란색인지 확인합니 다 . 표시등이 꺼져 있는 경우에는 무선 버튼을 눌러 무선 장치를 켭니다 .
- 컴퓨터 디스플레이가 열려 있으며 안테나 주변에 장애물이 없는지 확인 합니다 .
- 케이블 또는 DSL 모뎀과 전원 코드가 제대로 연결되어 있으며 표시등이 켜져 있는지 확인합니다 .
- 무선 라우터 또는 액세스 지점이 켜져 있고 전원 어댑터 및 케이블 또는 DSL 모뎀에 제대로 연결되어 있으며 표시등이 켜져 있는지 확인합니다 .
- 모든 케이블을 부리한 후 다시 연결하고 전원을 껐다가 다시 켭니다.

## 일부 외장 장치가 작동하지 않습니다 .

PC 카드 슬롯 또는 USB 포트가 비활성 상태일 수 있습니다 . 추가 정보는 네 트워크 관리자에게 문의하십시오 .

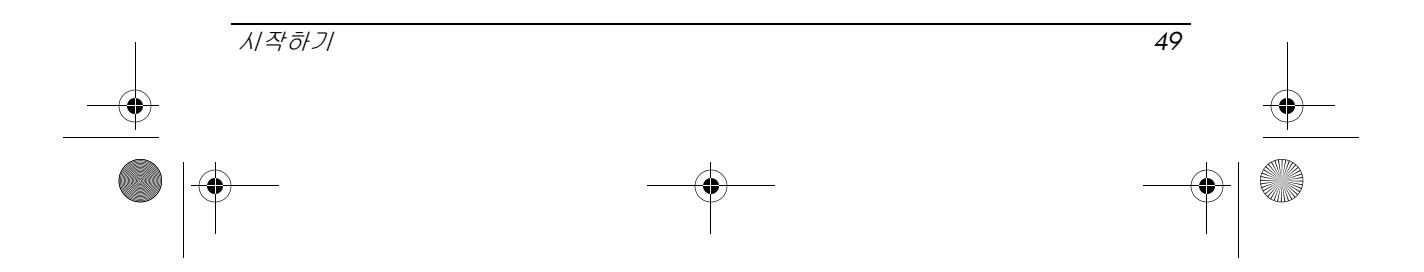

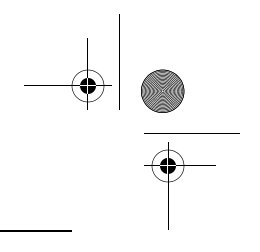

## 문제 해결

## 기술 지원 문의

문제를 신속하게 해결하려면 , 컴퓨터와 다음 정보를 준비한 후 전화나 전자 우편으로 문의하십시오 .

- 디스플레이 또는 키보드에 있는 제품 이름
- 서비스 태그에 표시되어 있는 일련 번호 (s/n) 서비스 태그 레이블은 컴퓨터 밑면에 있습니다 .
- 컴퓨터 구입 날짜
- 문제가 발생한 당시의 상황
- 화면에 표시된 오류 메시지
- 컴퓨터에 연결된 프린터 또는 기타 주변 장치의 제조업체 및 모델
- 운영체제 버전 번호 및 등록 번호 일부 모델의 경우 등록 번호가 운영체제 표에 제품 ID 로 표시되어 있을 수 있습니다 .

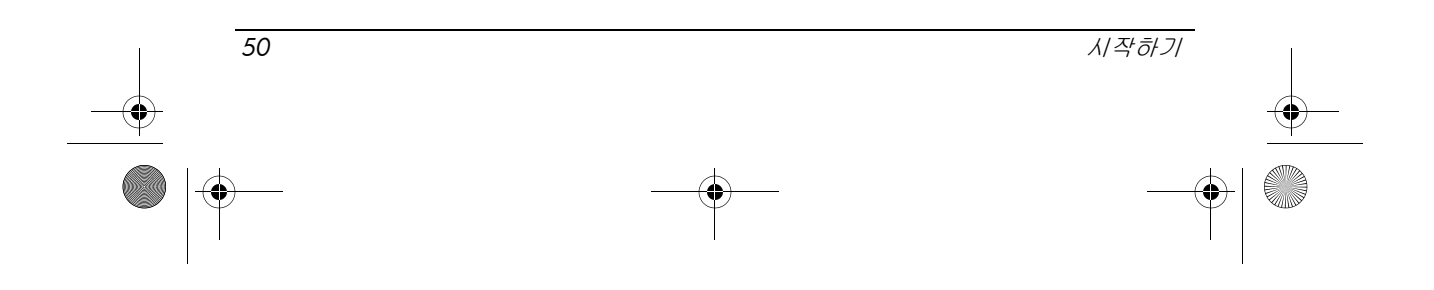

# 색인

# **A**

AC 어댑터 , 식별 1

## **C**

Caps Lock 표시등 , 식별 7

## **E**

Energy STAR 규정 준수 27

## **F**

FCC( 연방 통신 위원회 ) 고지 사항 15

## **L**

LAN( 근거리 통신망 ) 5

## **M**

Macrovision Corporation 고지 사항 39

## **N**

Num lock 표시등 , 식별 7

## **P**

PC 카드 슬롯 , 식별 9

## **R**

RJ-11( 모뎀 ) 잭 , 식별 9 RJ-45( 네트워크 ) 잭 , 식별 9 **U**

U.S. 모뎀 규정 30 USB 포트 , 식별 9

## **W**

WLAN( 무선 근거리 통신망 ) 5

## ㄱ

고도 조건 45 과열 , 컴퓨터 49 광 드라이브 , 식별 9 규정 고지 사항 14

## ㄴ

내부 디스플레이 스위치 , 식별 7 네트워크 잭 9 네트워크 , 컴퓨터에 연결 5 뉴질랜드 모뎀 규정 37

## ㄷ

대기 48 대기 모드 48 대만 고지 사항 26 도킹 연결단자 , 식별 10 드라이브 표시등 , 식별 8 디스플레이 분리 래치 , 식별 8 디스플레이 , 이미지 전환 48

## ㄹ

로그온 수동 4 자동 4 래치 디스플레이 분리 8 배터리 분리 10 레이저 준수사항 28

시작하기 색인 *–1*

466202-001.book Page 2 Tuesday, February 19, 2008 4:58 PM

색인

## ㅁ

메모리 모듈함 , 식별 10 명함꽂이 , 식별 10 모니터 , 외장 48 모뎀 고지 사항 28 문제 해결 과열 문제 49 대기 모드 48 디스플레이 문제 48 무선 네트워크 문제 49 무선 안테나 , 식별 11 무선 버튼 , 식별 7 무선 표시등 , 식별 7, 8 미국 모뎀 규정 29

## ㅂ

배터리 고지 사항 27, 39 식별 1 장착 2 폐기 41 배터리 베이 , 식별 10 배터리 분리 래치 , 식별 10 배터리 장착 2 배터리 표시등 식별 8 버튼 무선 7 볼륨 낮추기 7 볼륨 높이기 7 오른쪽 터치패드 8 음소거 7 전원 7 터치패드 8 베이 배터리 10 플래시 드라이브 10 보안 케이블 슬롯 , 식별 9

볼륨 낮추기 버튼 , 식별 7 볼륨 높이기 버튼 , 식별 7 브라질 고지 사항 17

## ㅅ

사양 작동 환경 45 정격 입력 전원 45 수은 폐기 , 미국 44 스크롤 영역 , 터치패드 8 습도 조건 45 싱가포르 무선 고지 사항 26

## ㅇ

안전 고지 사항 39 여행 시 컴퓨터 휴대 45 연결단자 도킹 10 전원 10 추가 배터리 10 열 관련 안전 경고 고지 사항 39 오디오 입력 ( 마이크 ) 잭 , 식별 9 오디오 출력 ( 헤드폰 ) 잭 , 식별 9 오른쪽 터치패드 버튼 , 식별 8 온도 문제 해결 49 사양 45 외장 모니터 포트 , 식별 10 인도 고지 사항 21 일본 고지 사항 22 일본 모뎀 규정 36 일본 전원 코드 고지 사항 38 인체 공학 고지 사항 21 유럽 연합 고지 사항 18 음소거 버튼 , 식별 7 음소거 표시등 , 식별 7 이미지 , 여러 디스플레이 장치 전환 48

색인 *–2* 시작하기

466202-001.book Page 3 Tuesday, February 19, 2008 4:58 PM

색인

ㅈ 작동 환경 사양 45 잭 RJ-11( 모뎀 ) 9 RJ-45( 네트워크 ) 잭 9 오디오 입력 ( 마이크 ) 9 오디오 출력 ( 헤드폰 ) 9 전원 버튼 , 식별 7 전원 연결단자 , 식별 10 전원 코드 고지 사항 38, 40 전원 코드 , 식별 1 전원 표시등 , 식별 7, 8 전원 , 컴퓨터 켜기 47 전자 하드웨어 및 배터리 재활용 41 정격 입력 전원 사양 45 중국 물질 내용 명세서 42

## ㅊ

추가 배터리 연결단자 , 식별 10 추가 하드웨어 , 식별 1

## ㅋ

캐나다 고지 사항 17 캐나다 모뎀 규정 35 컴퓨터 켜기 3 컴퓨터 네트워크에 연결 5 컴퓨터 켜기 3 컴퓨터에 외부 전원 연결 2 키보드 청소 40

## ㅌ

터치패드 버튼 , 식별 8 터치패드 스크롤 영역 , 식별 8 터치패드 , 식별 8 통신 장치 승인 29 통풍구 안전 수칙 49 식별 9, 10

## ㅍ

포트 USB 9 외장 모니터 10 플래시 드라이브 베이 , 식별 10 표시등 Caps Lock 7 Num lock 7 드라이브 8 무선 7, 8 배터리 8 음소거 7 전원 7, 8

## ㅎ

한국 고지 사항 26 함 , 메모리 모듈 10 항공 여행 관련 고지 사항 27 헤드셋 및 이어폰 볼륨 수준 고지 사 항 40 휴대 관련 고지 사항 41 환경 고지 사항 41 환경 사양 45

시*작하기* (시작*하기* ) - 2008년 - 2012년 - 2012년 - 2012년 - 2012년 - 2012년 - 2012년 - 2012년 - 2012년 - 2012년 - 2012년 - 2012년 - 2012년 - 2012년 - 2012년 - 2012년 - 2012년 - 2012년 - 2012년 - 2012년 - 2012년 - 2012년 - 2012년 - 2012년 - 2012년 - 20

466202-001.book Page 4 Tuesday, February 19, 2008 4:58 PM

 $\overline{\rightarrow}$ 

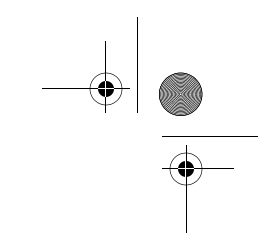

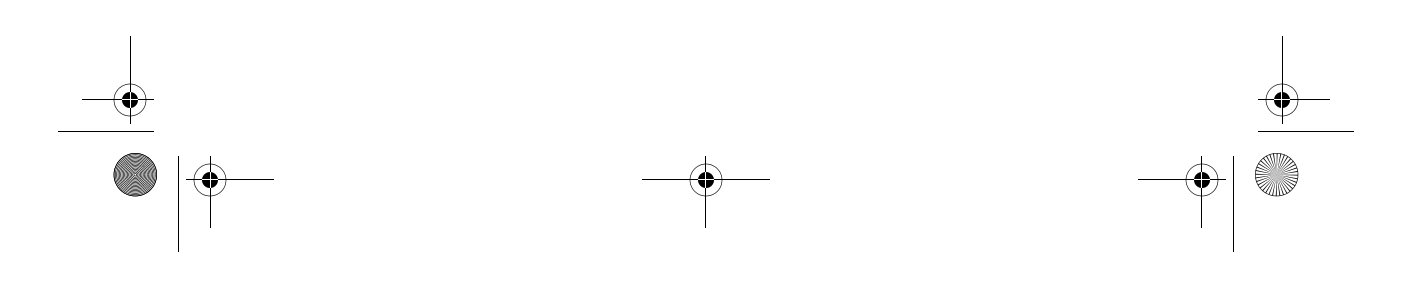